# Набор для сборки Квадрокоптер с рамой F450 Super Kit 1

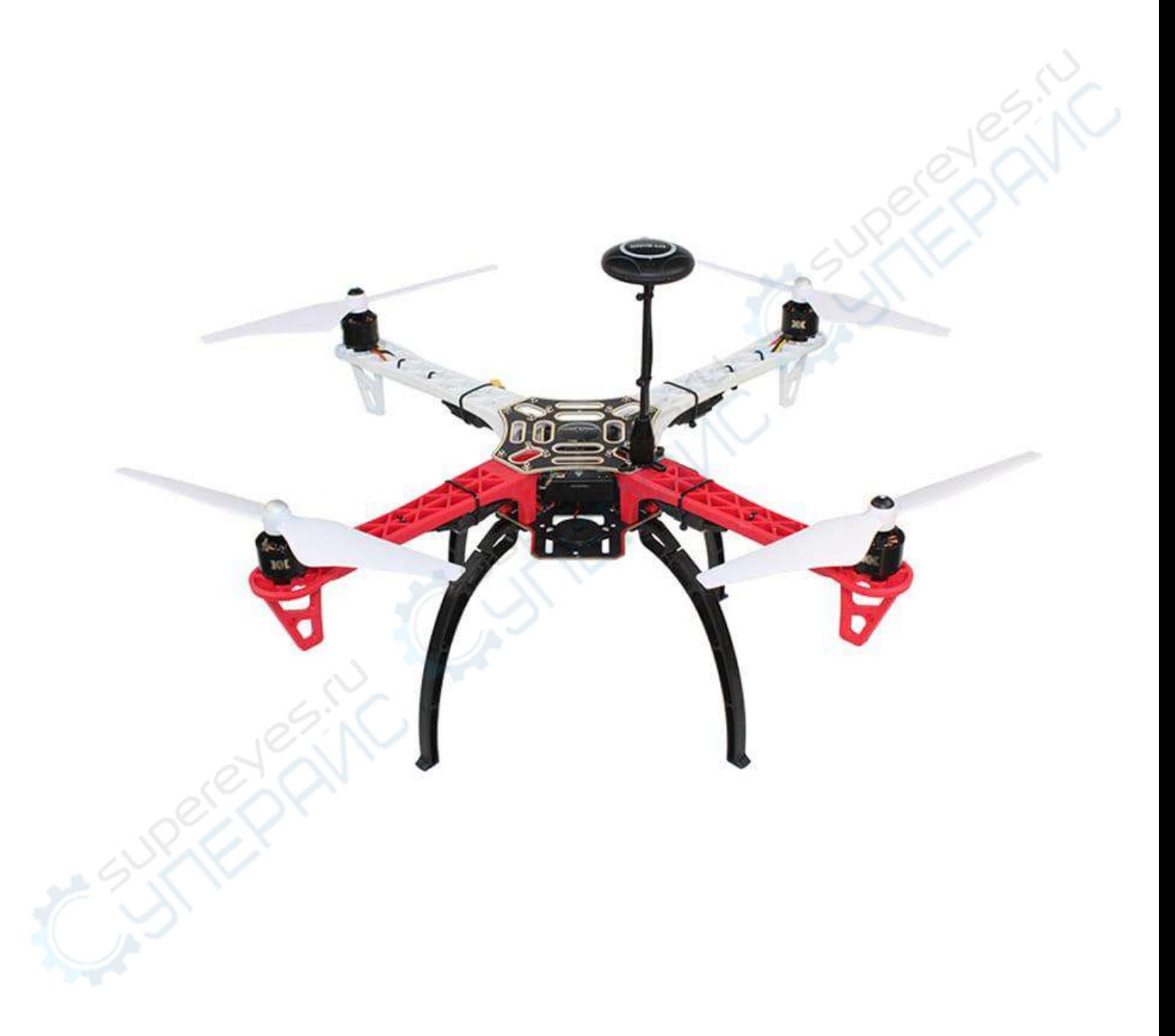

Руководство по эксплуатации

## Содержание

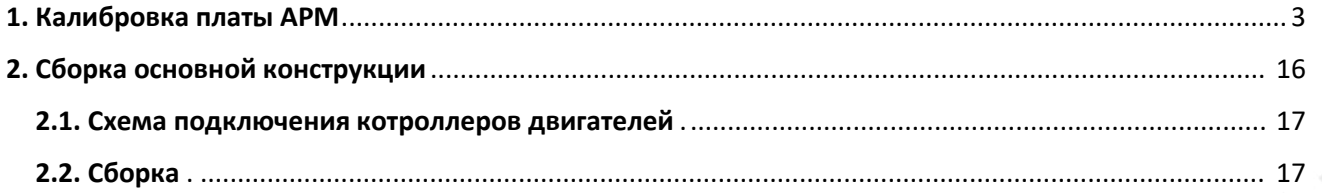

## <span id="page-2-0"></span>**1. Калибровка платы APM**

Пока мы имеем свободный доступ к плате, необходимо её настроить через ПК (обновить прошивку).

После сборки квадрокоптера также можно калибровать ее повторно, но произвести изначальную калибровку все же стоит.

Установите программу Mission Planner (архив находится в документации товара).

Через USB-кабель подключите плату к ПК. Компьютер должен обнаружить новое устройство и предложит обновить драйвера.

Запустите Mission Planner. Установите последние обновления.

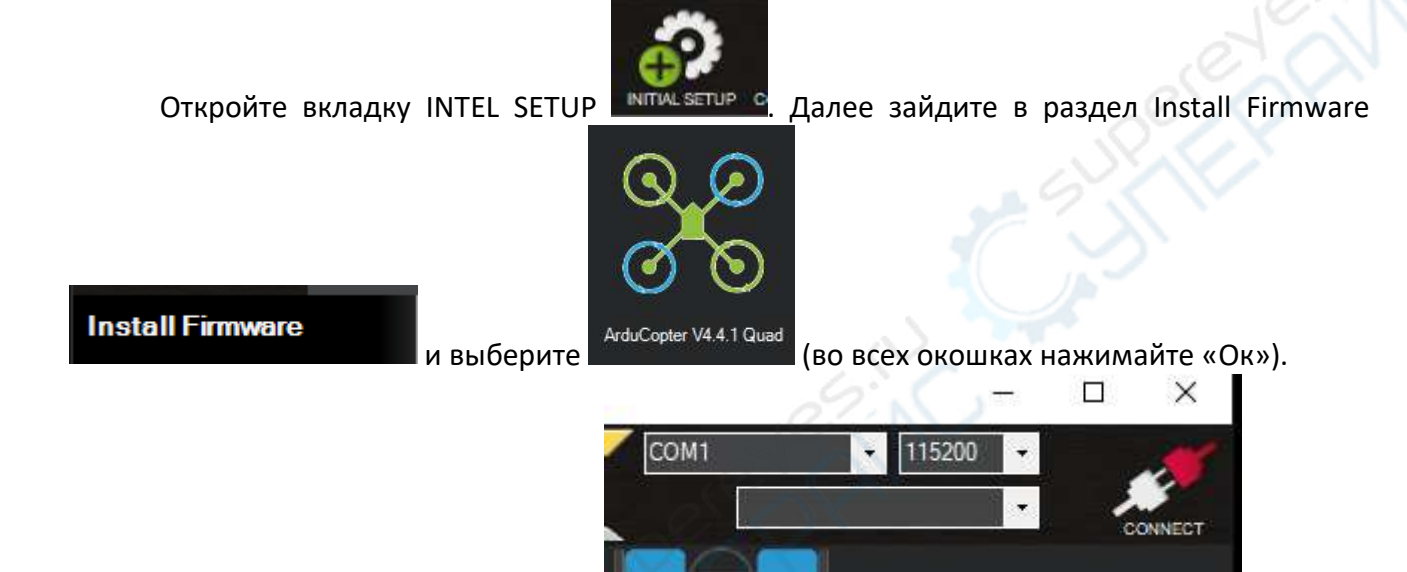

Необходимо выбрать COM порт .

Посмотреть, какой у вас COM порт можно зайдя в «Пуск», ввести в поиске «Панель управления», найти раздел «Диспетчер устройств». В открывшемся окне найти раздел «Порты (COM и LPT). В этом разделе будет отображаться ваш порт (например, COM5).

После того, как вы узнали, какой у вас порт, выставите это значение в окне и нажмите

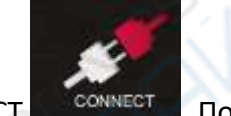

CONNECT . После этого начнется обновление программы.

Чтобы начать калибровку и обновить прошивку необходимо подключить контроллер полета (с помощью которого производится управление через пульт). Подключается следующим образом:

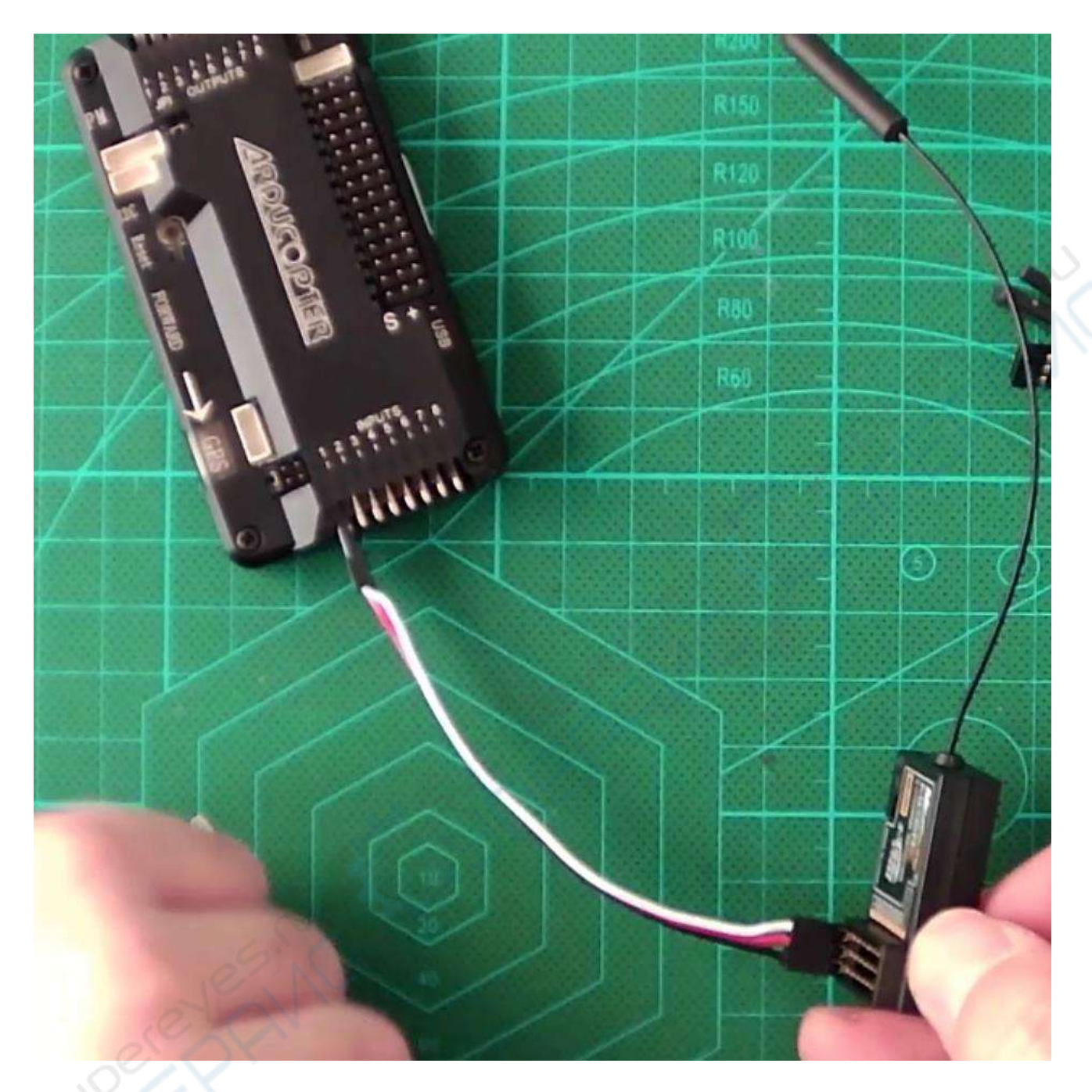

1 канал подключается к первому ряду вертикально. По нему будет идти питание (черный провод «минус», красный провод «плюс», белый – s (signal).

Если расцветка «Оранжевый-Красный-Коричневый», то Оранжевый - s (signal), Красный – «плюс», Коричневый – «минус».

Второй провод подключаем по аналогии, но уже перпендикулярно, т.е. горизонтально. Получится следующее:

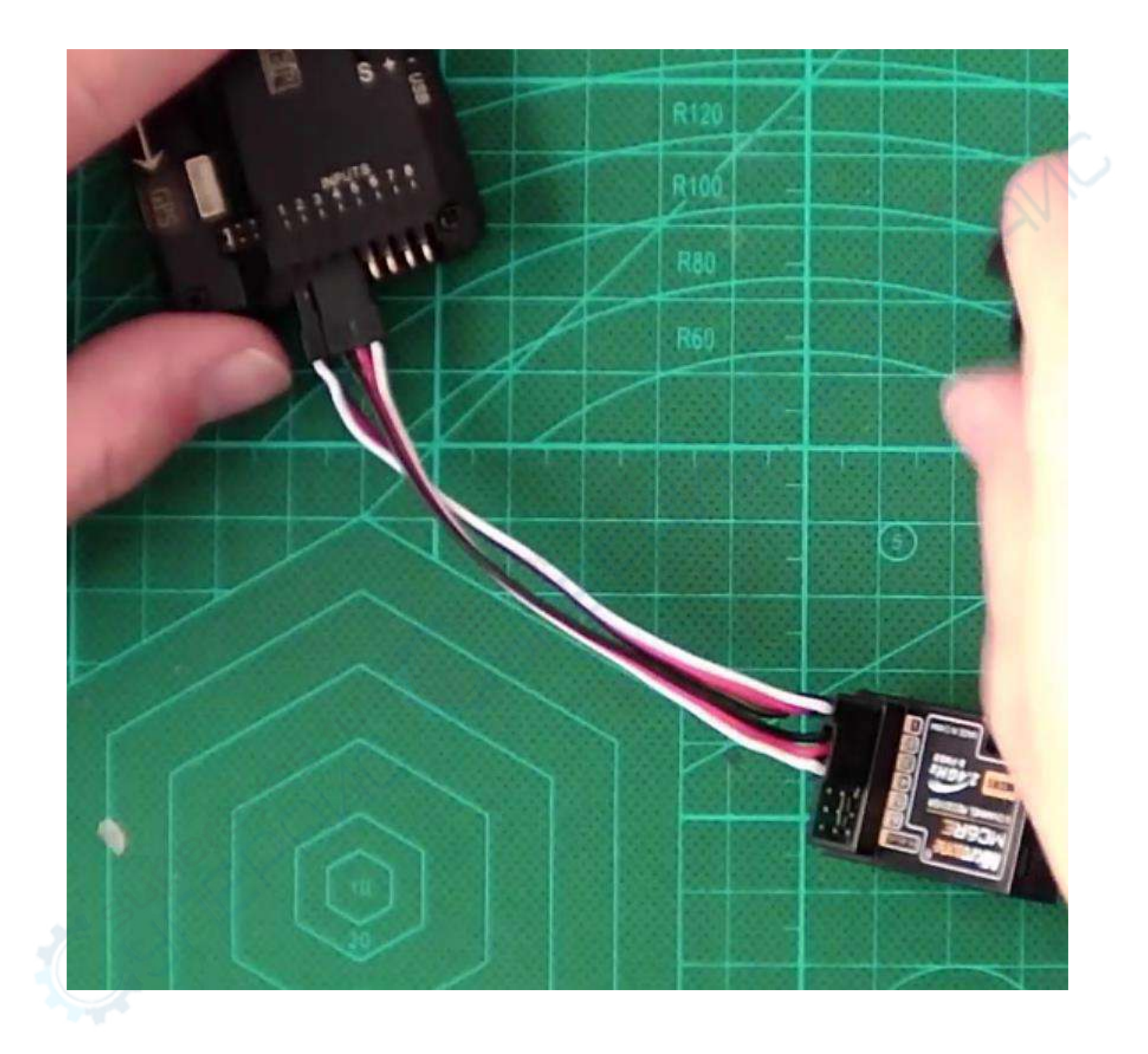

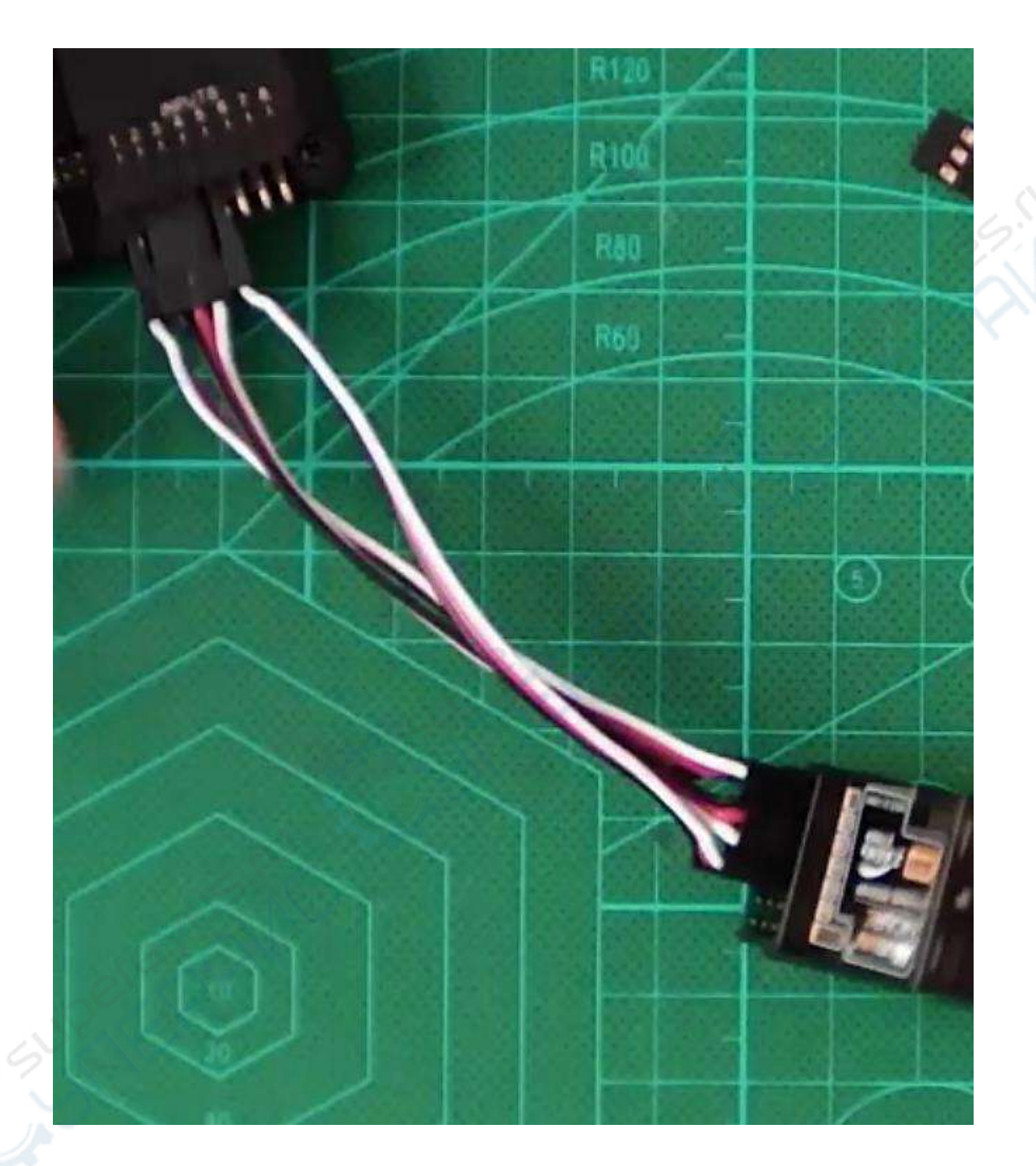

Третий провод подключается также, как и первый, но уже в 5 канал:

Четвертый провод подключается к 7 каналу. В итоге должно получится, как на фотографии ниже:

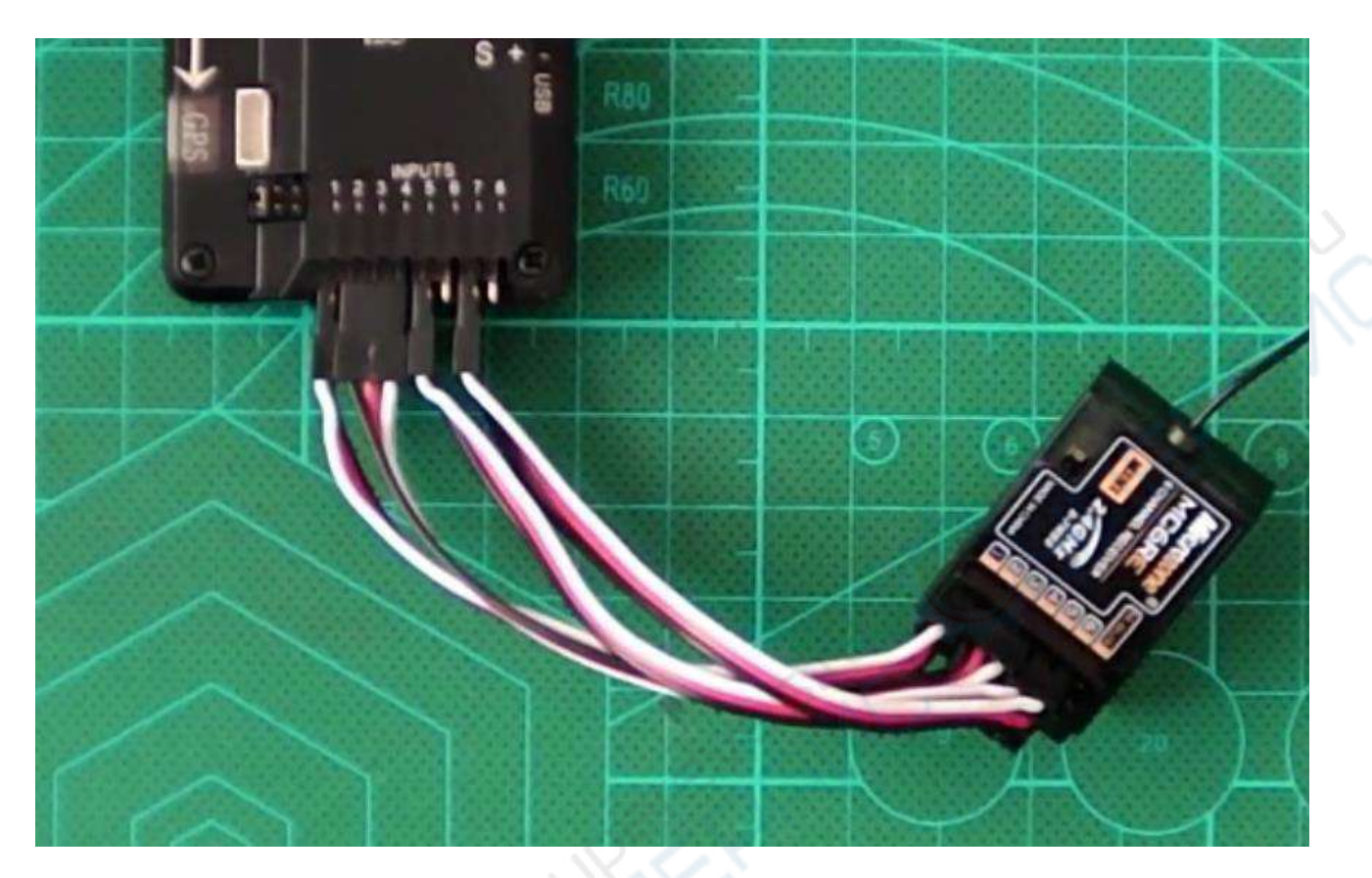

После того, как все собрано, заходим в Mission Planner. Зайдите в настройки INTEL SETUP

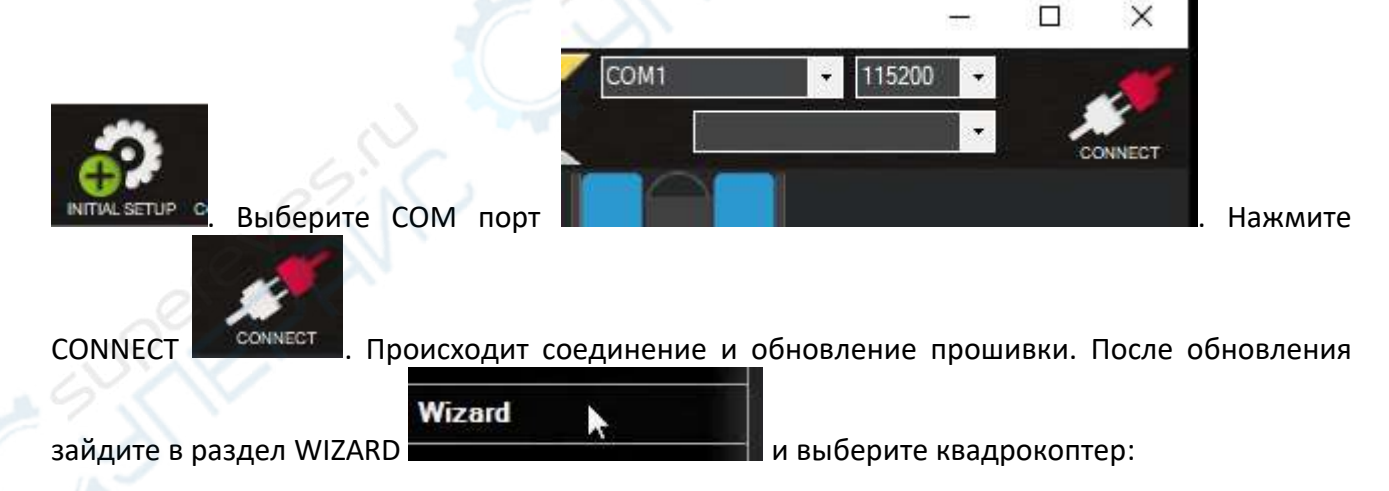

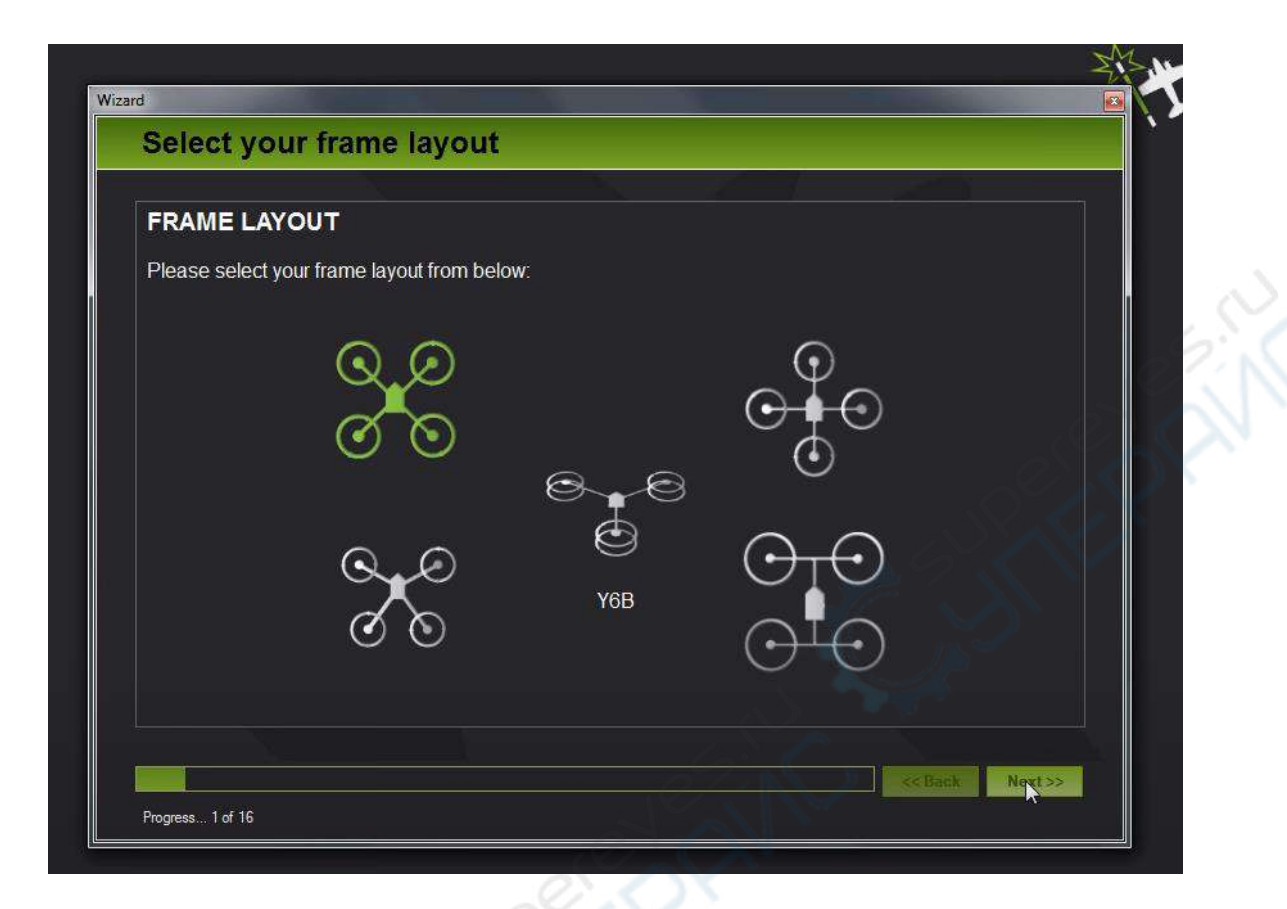

Нажмите далее, затем «START» для начала калибровки квадрокоптера.

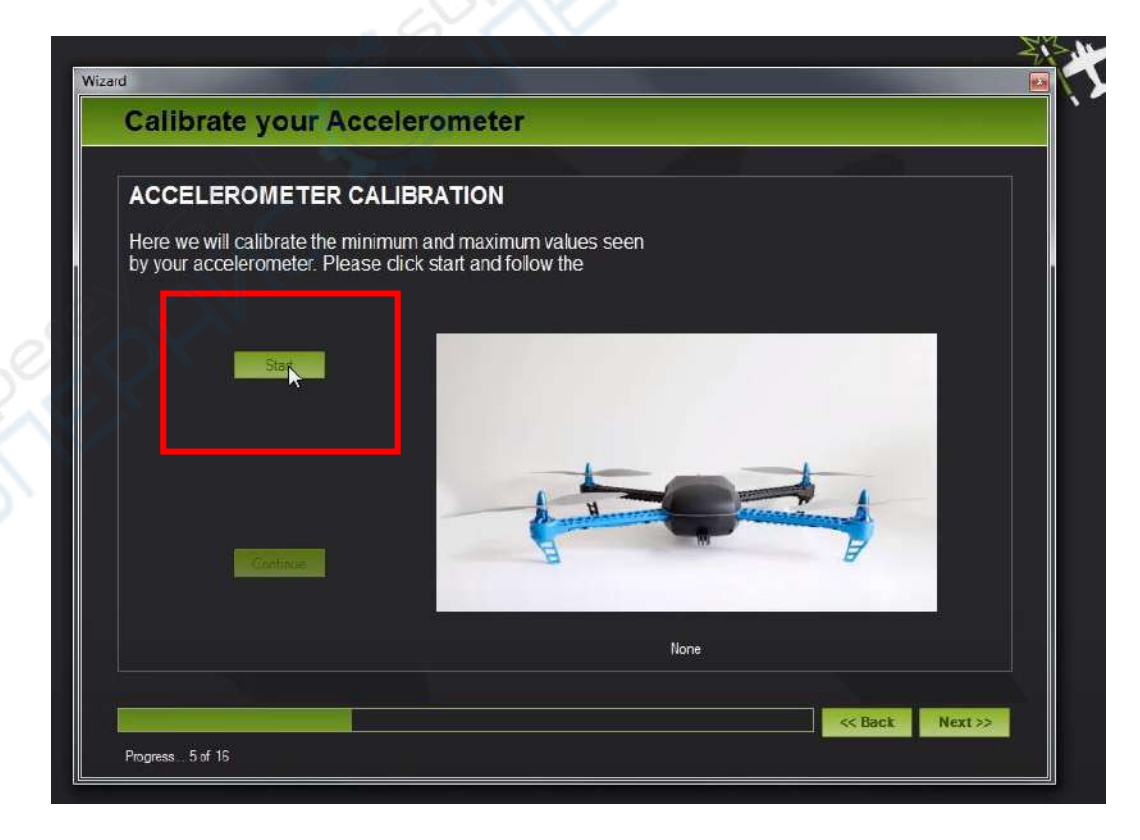

Поставьте плату APM на левый бок по стрелке направления (изображение квадрокоптера в приложении будет смотреть налево) и нажмите CONTINUE:

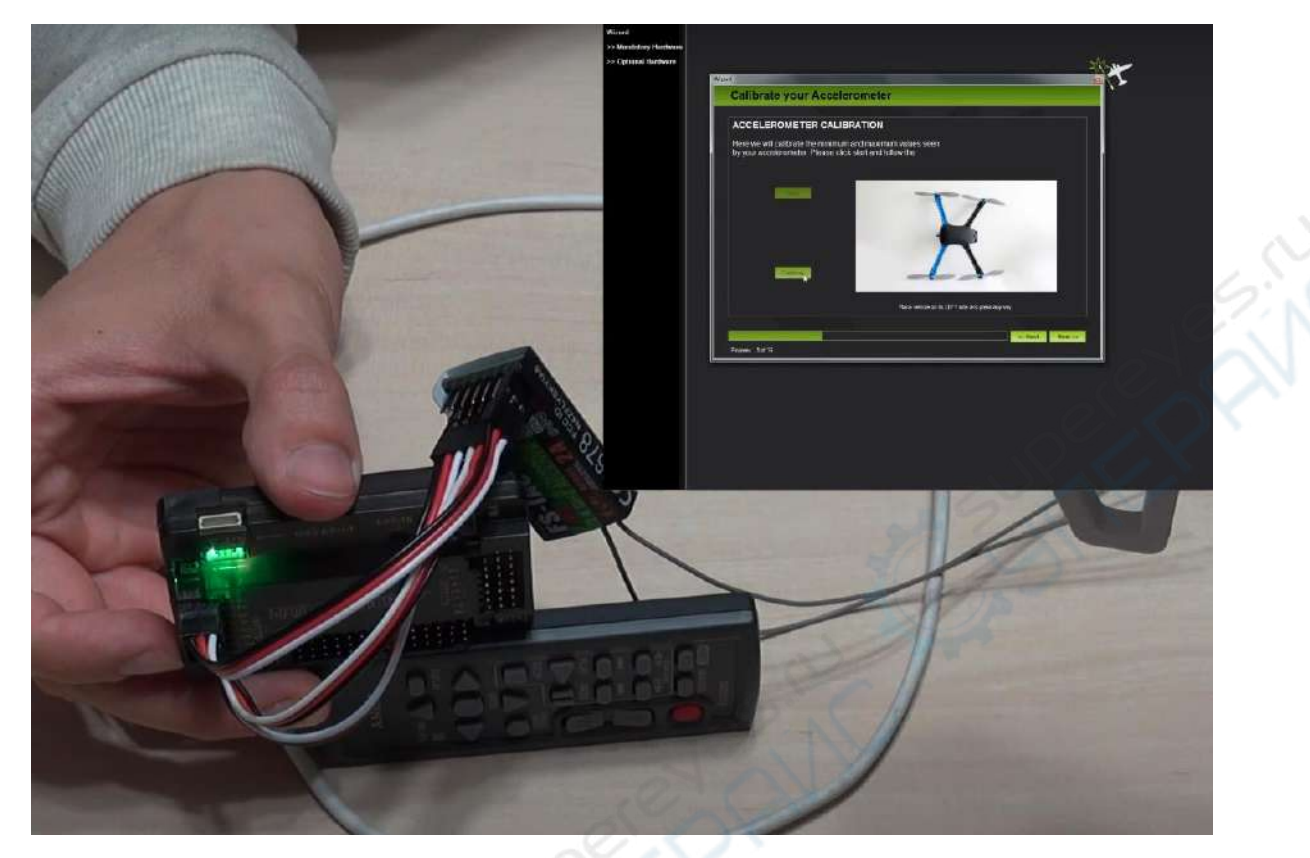

Затем поставьте на правый бок по направлению стрелки на себя (изображение квадрокоптера в приложении будет смотреть вправо). Нажмите CONTINUE.

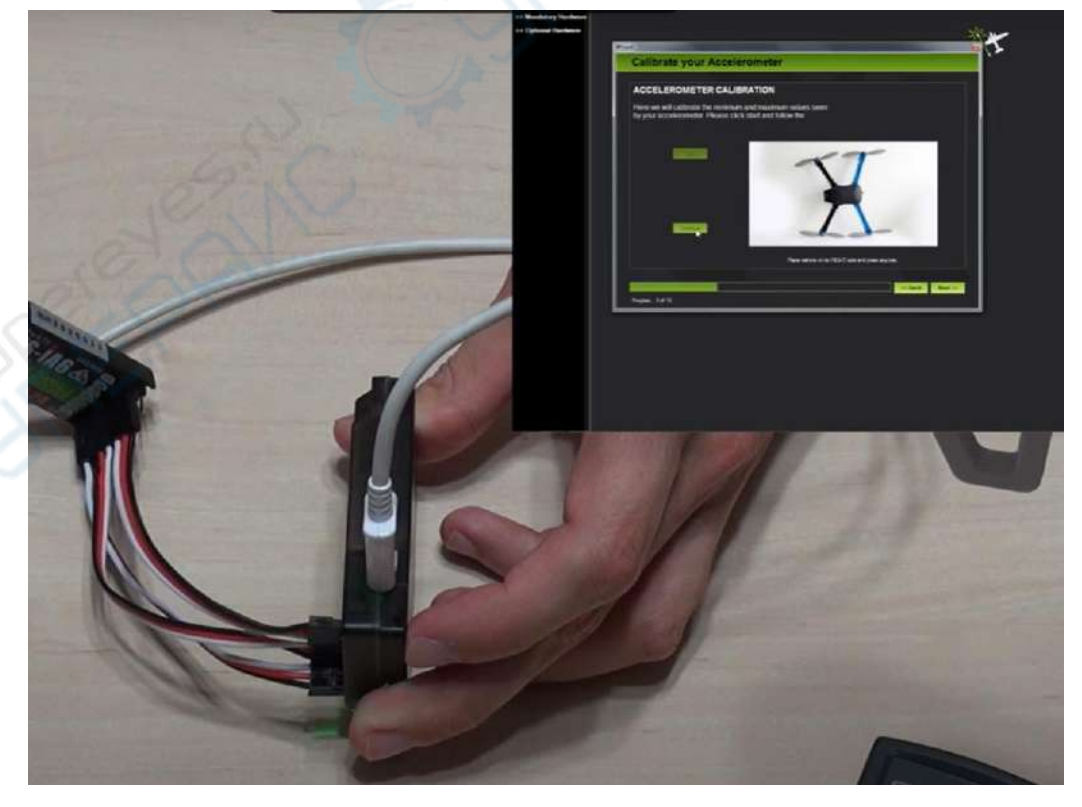

Поставьте на нижнюю сторону (изображение квадрокоптера в приложении будет смотреть вниз), как показано ниже и нажмите CONTINUE:

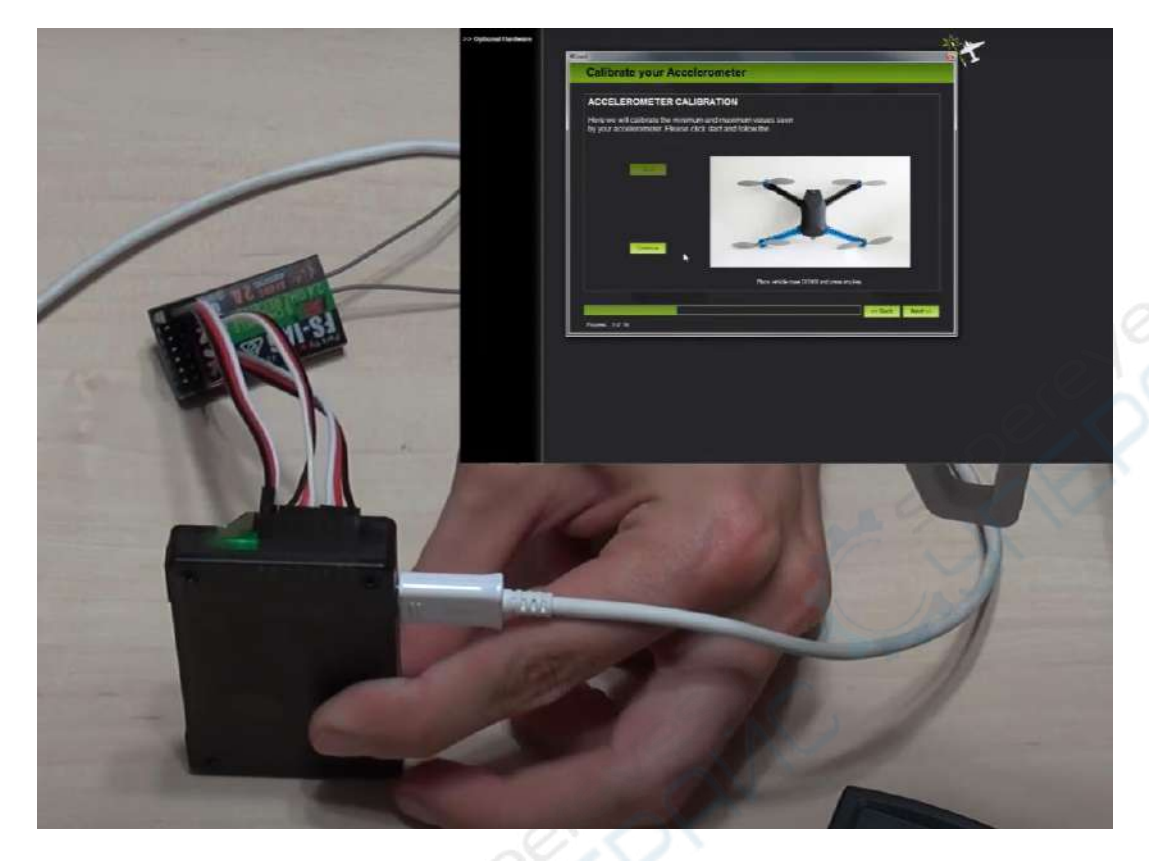

Поставьте на противоположную сторону и нажмите CONTINUE

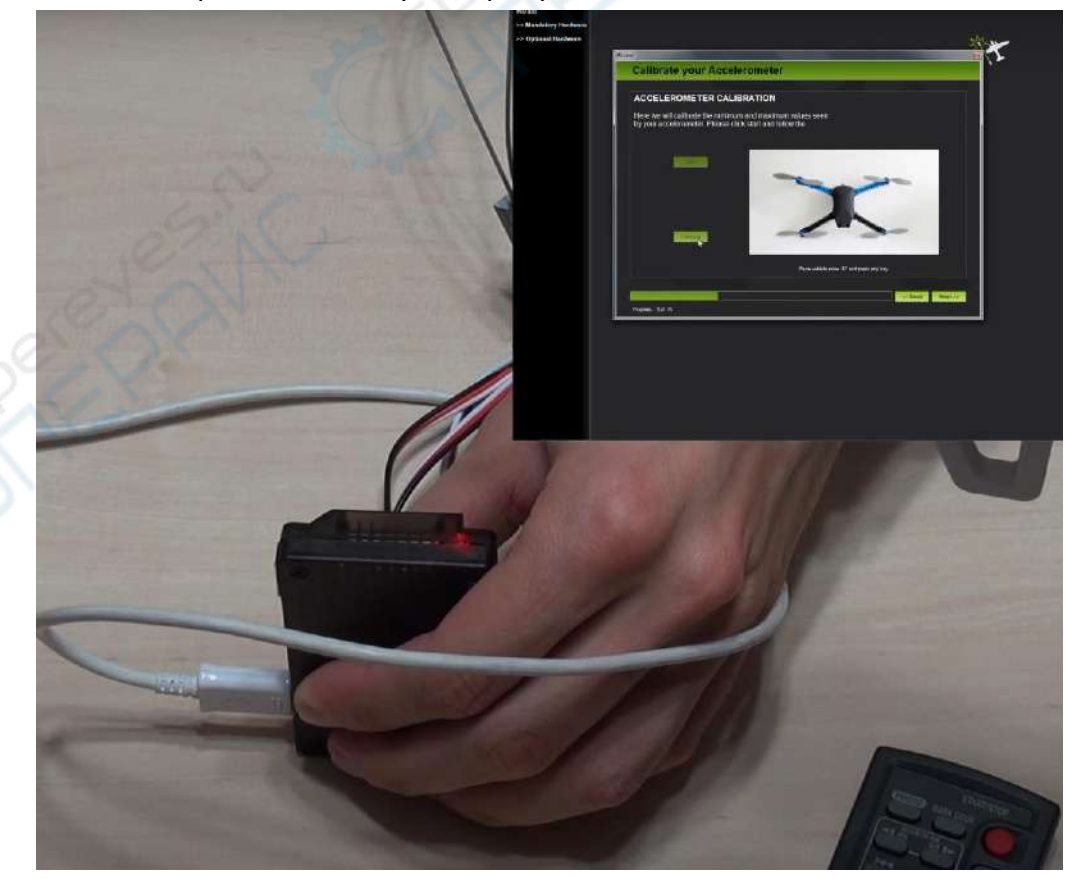

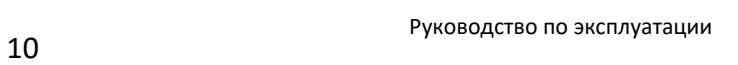

В последний раз необходимо положить лицевой стороной вниз, нажать CONTINUE. Калибровка будет завершена. Нажмите далее 4 раза (next).

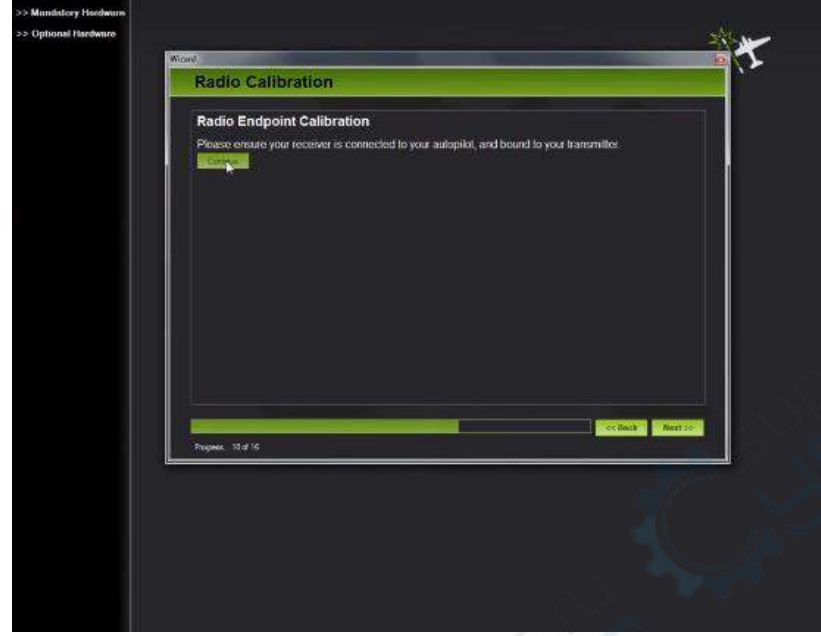

Здесь появится окно калибровки контроллер полета. Нажмите CONTINUE.

Появится второе окно. Включите пульт управления и нажмите CALIBRATE RADIO. Дважды подтвердите (нажмите «ОК»).

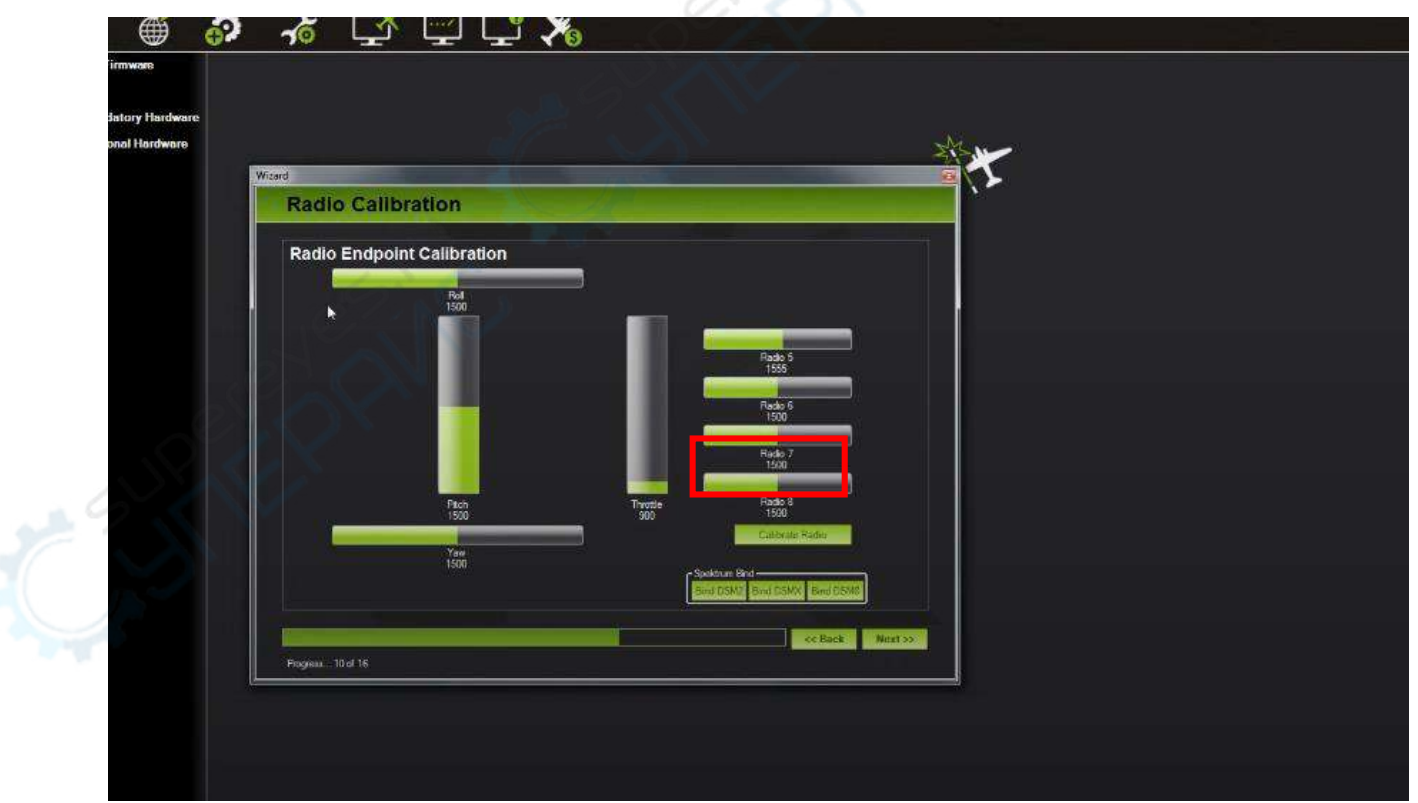

Здесь начинается калибровка пульта. Доведите ручку газа сначала до максимума, затем до минимума:

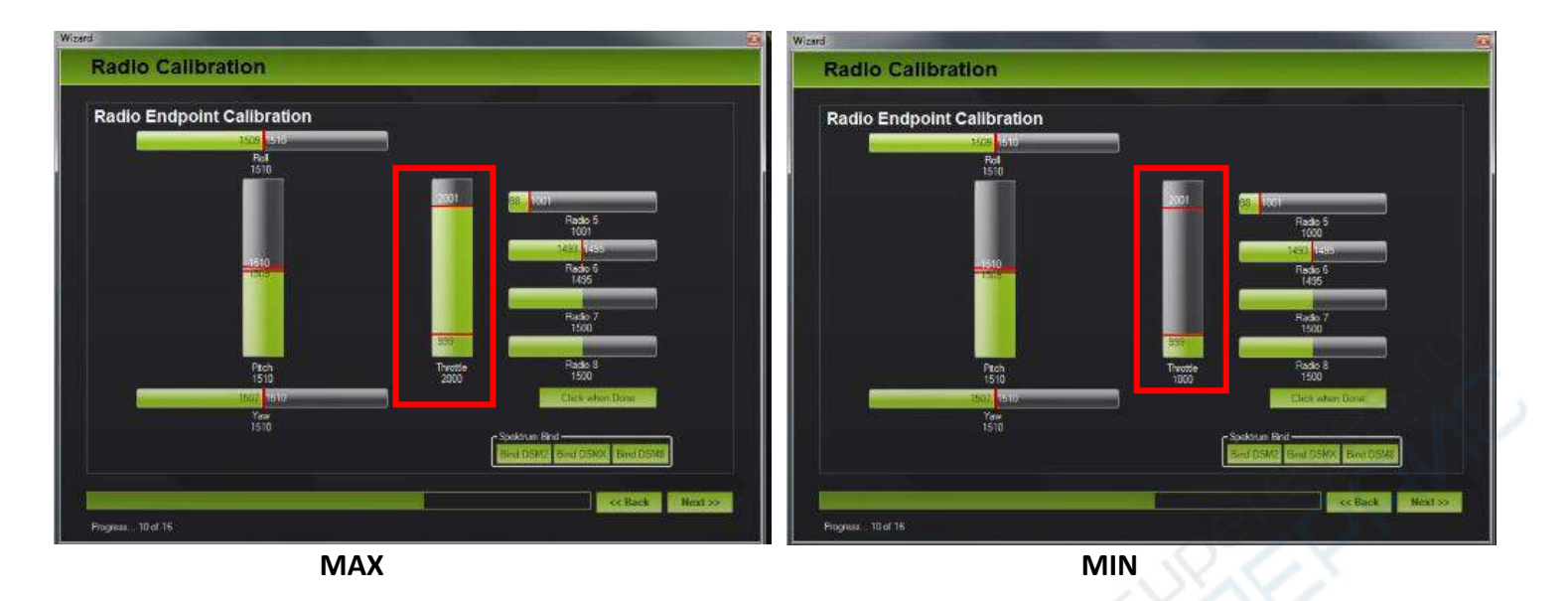

Далее этот же стик доведите влево до максимума, затем вправо до максимума:

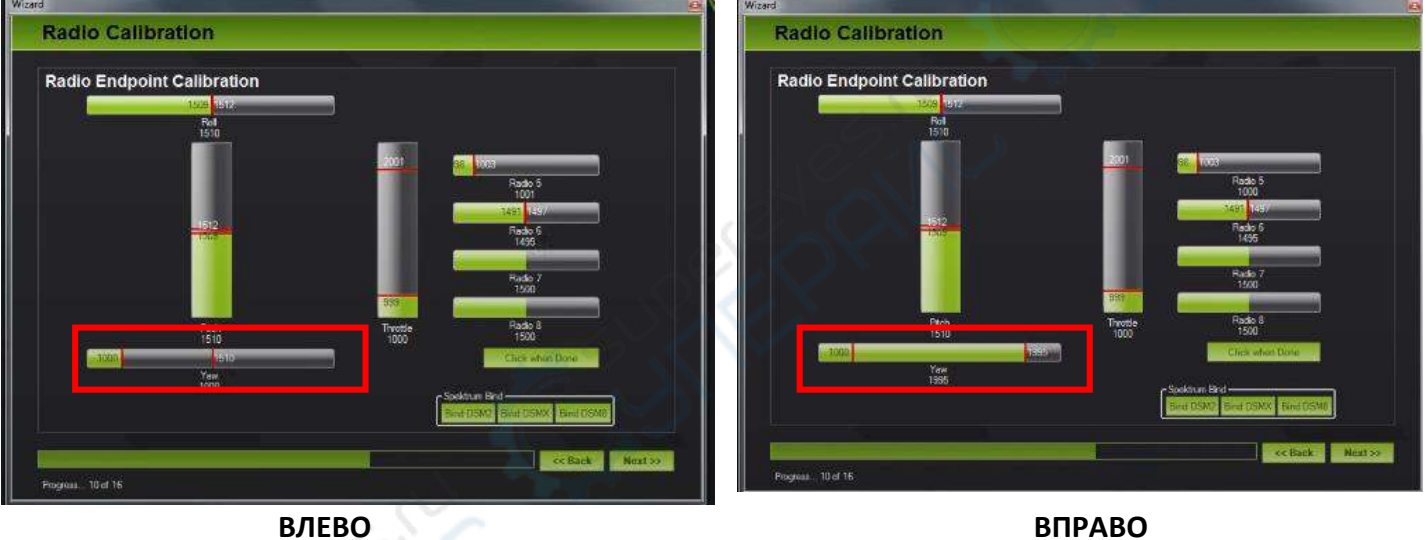

#### Другой стик потяните вниз до максимума, и затем вверх до максимума:

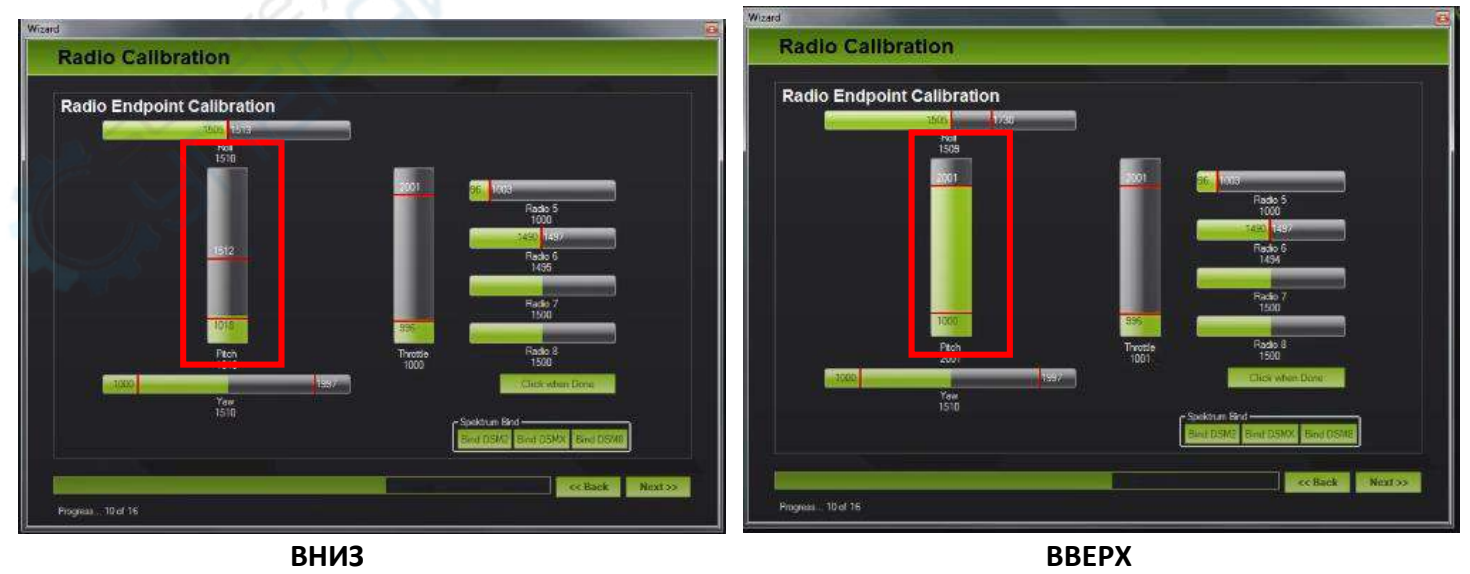

Этот же стик влево и вправо до максимума.

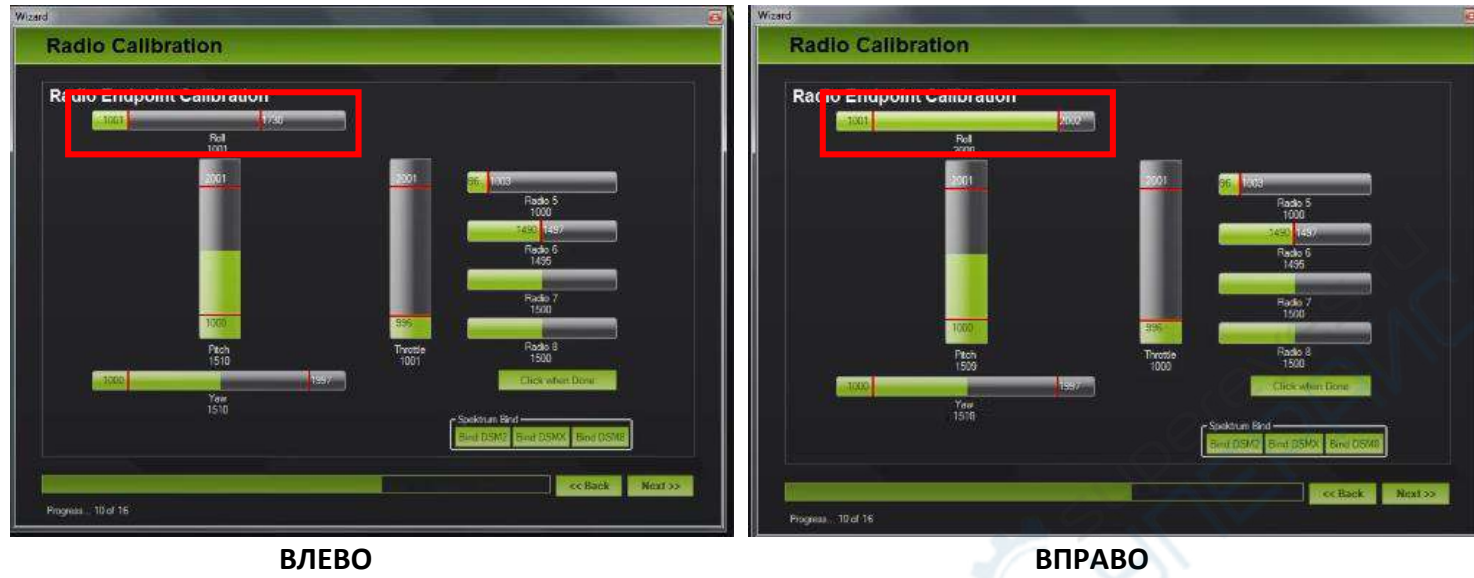

Таким образом, он запомнил крайние положения двух стиков.

Далее переключайте три положения полетных режимов:

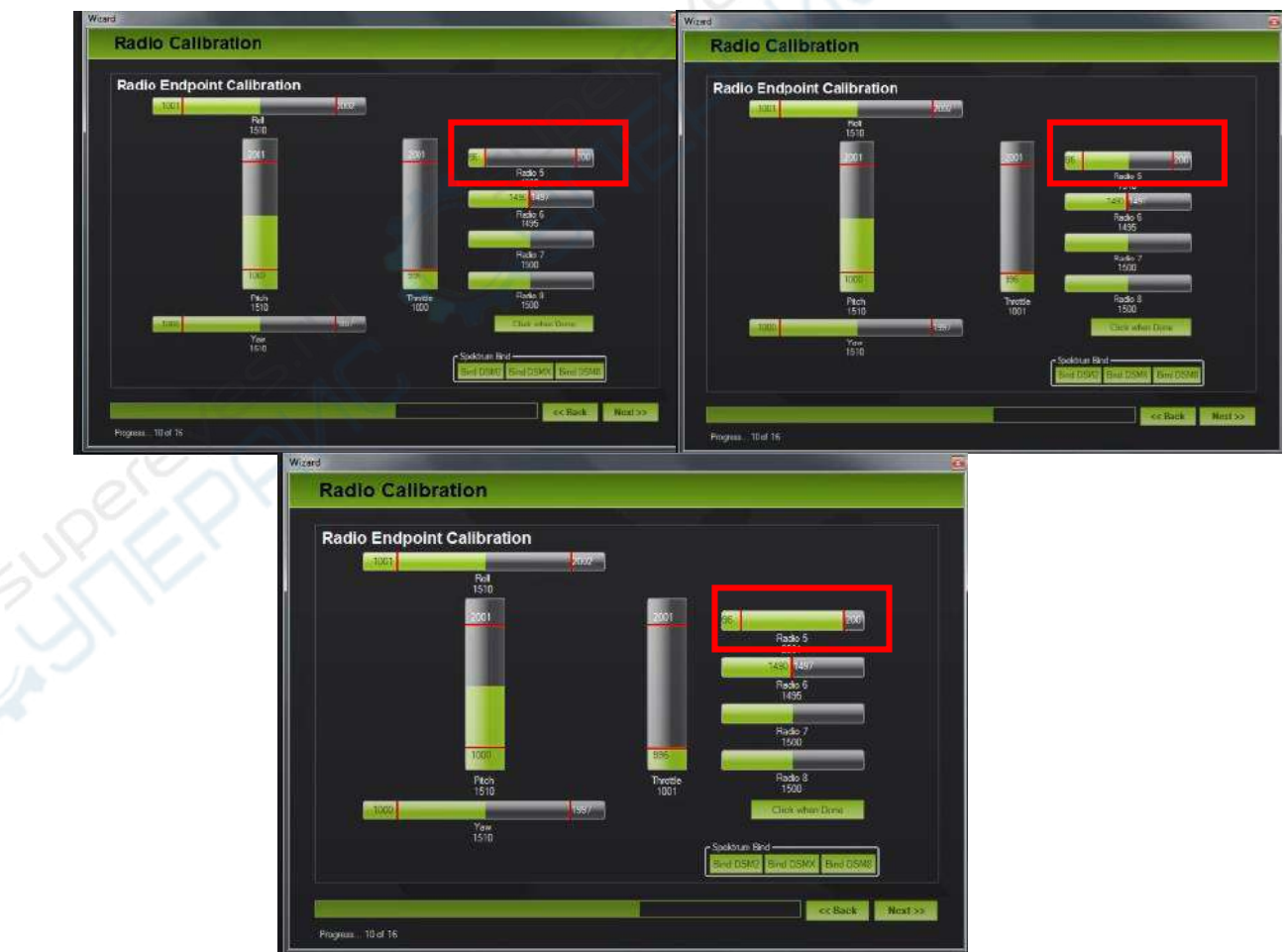

Нажмите кнопку, обозначающую, что калибровка завершена CLICK WHEN DONE, «ОК» и NEXT.

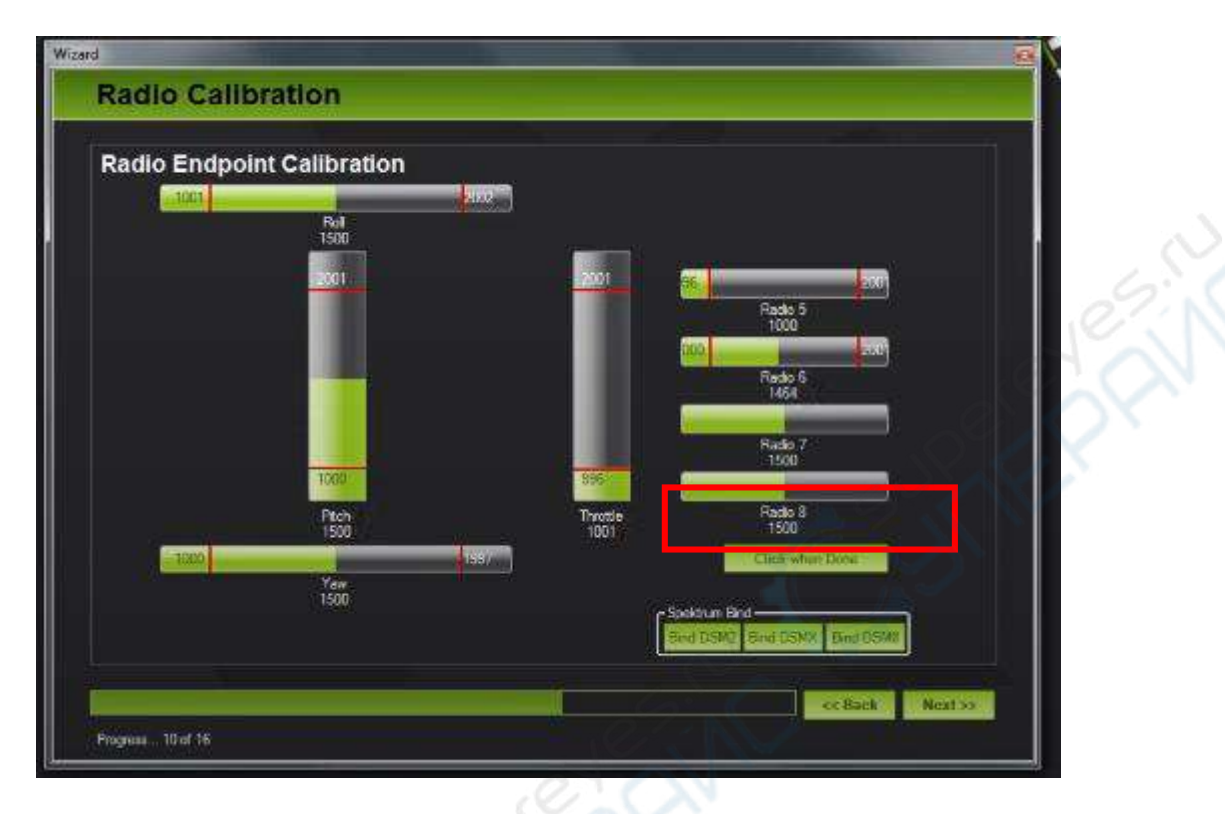

В следующем окне можно оставить режимы по умолчанию STABILIZE на ваше усмотрение, либо выставить следующие:

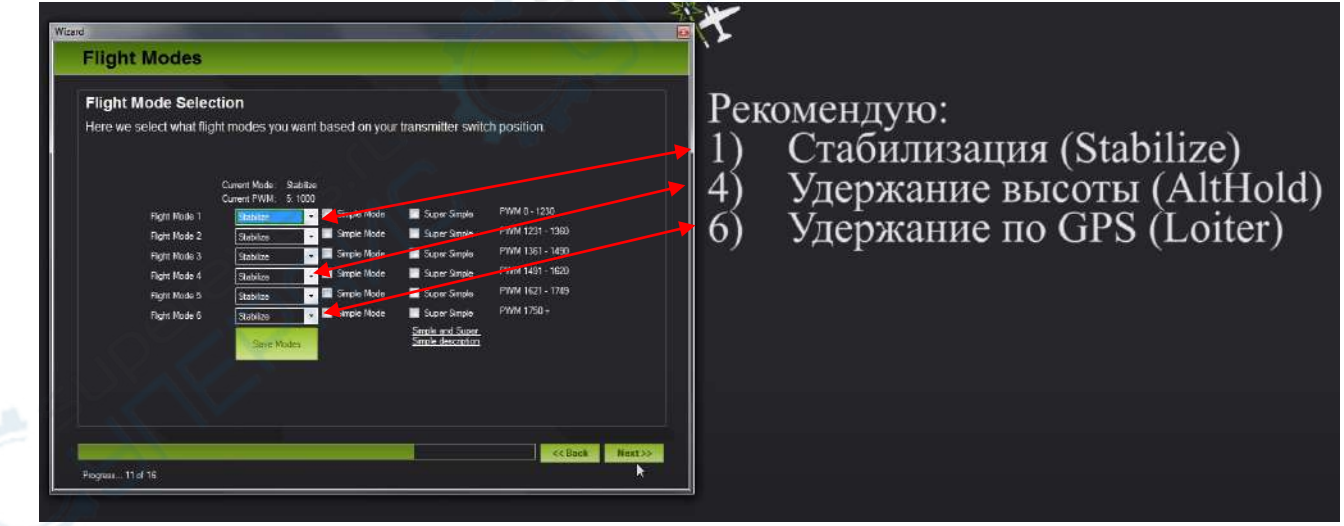

Нажмите NEXT трижды и завершите калибровку (FINISH).

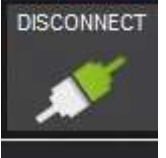

Теперь можно нажать **и постанавливать котроллер APM непосредственно в** квадрокоптер.

Так как комплектация подразумевает подключение токового датчика (т.е. питание будет не от котроллеров двигателей, а от аккумулятора), необходимо отключить джампер в контроллере APM.

На этом этапе необходимо открутить винты и снять крышку контроллера APM.

*ПРИМЕЧАНИЕ: не трогайте кусочек поролона, он должен оставаться на месте.*

Аккуратно пинцетом снимите джампер.

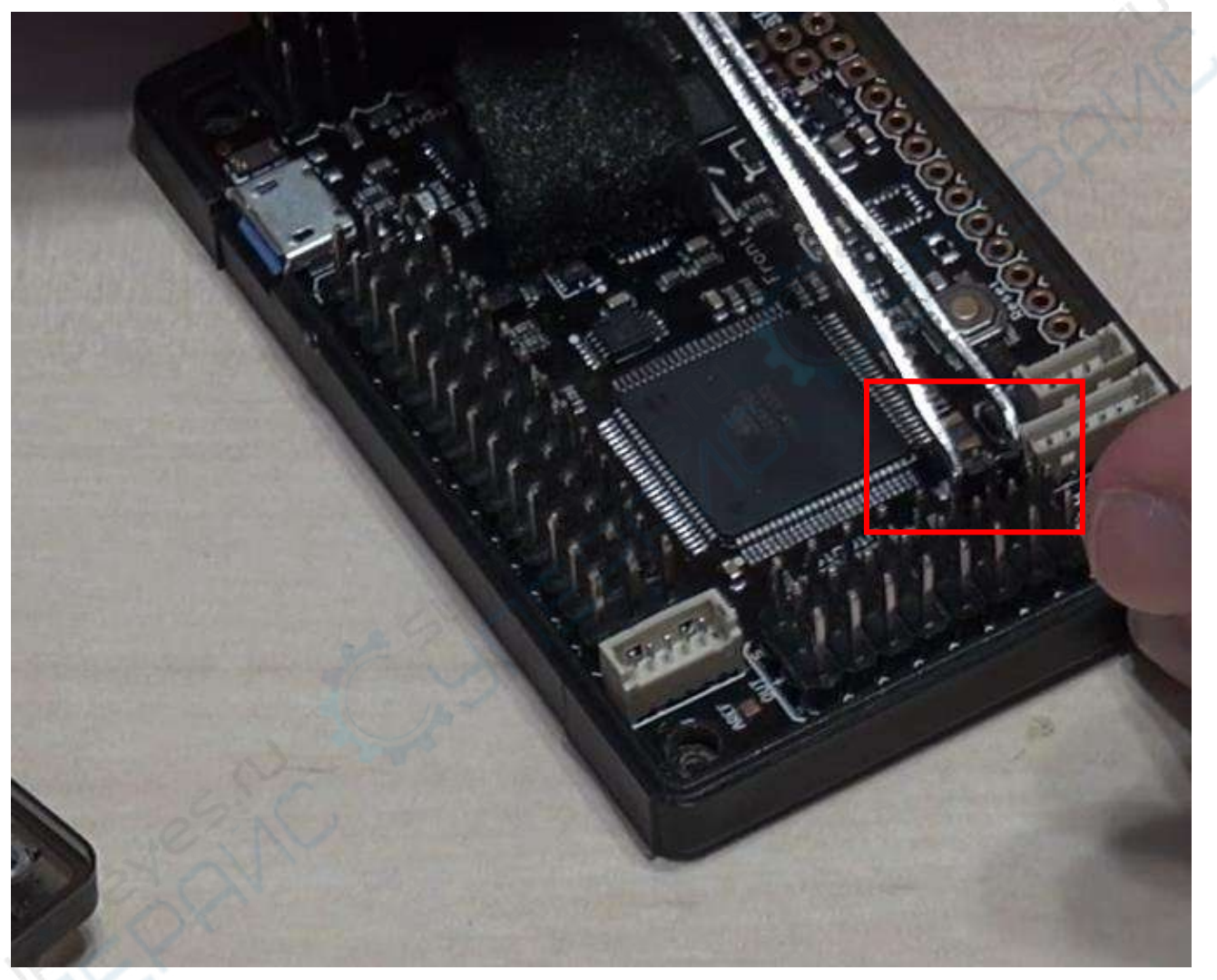

Верните крышку на место и закрепите винтами.

# <span id="page-15-0"></span>**2. Сборка основной конструкции**

### Детали, необходимые для сборки

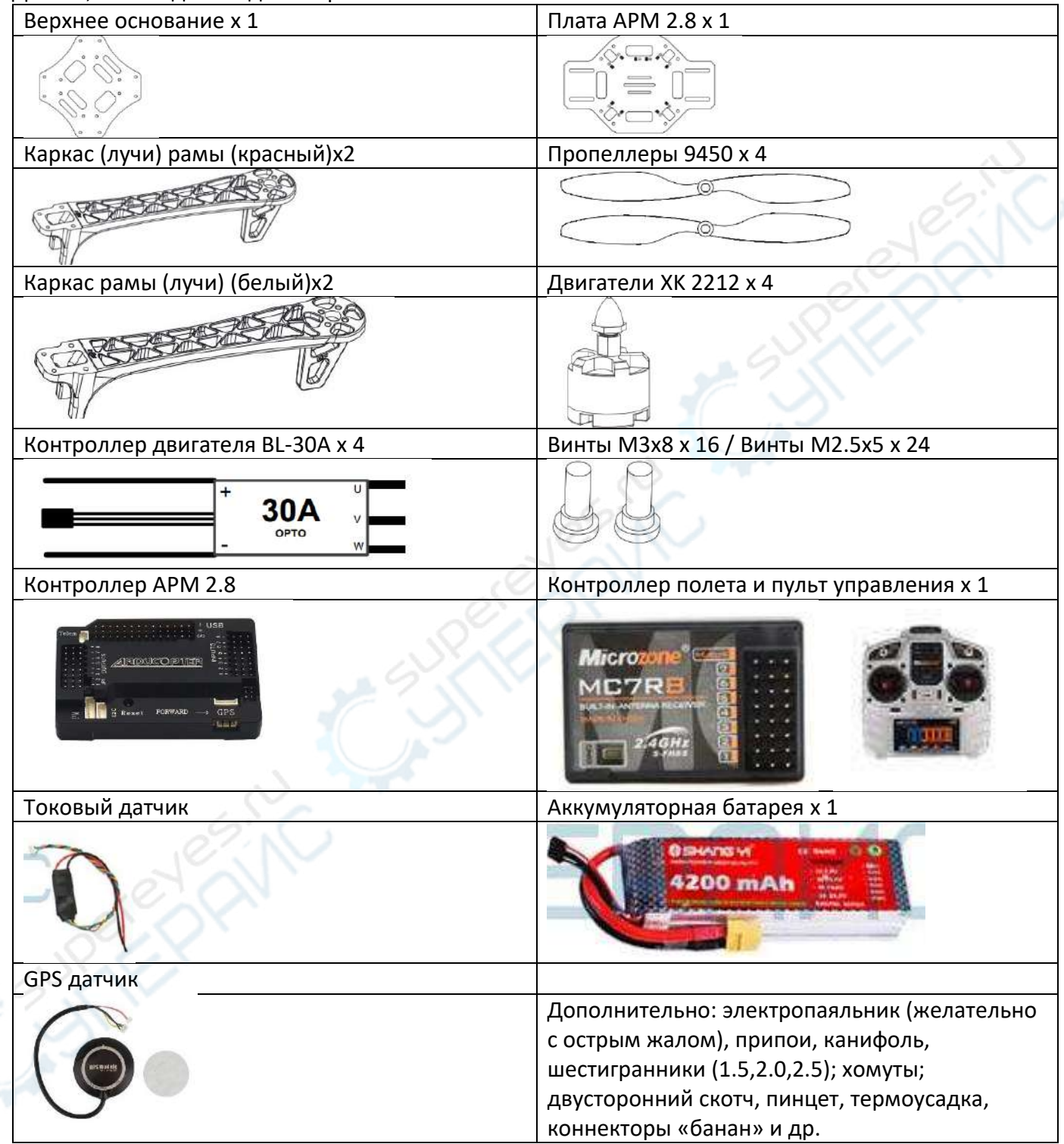

#### <span id="page-16-0"></span>**2.1. Схема подключения котроллеров двигателей**

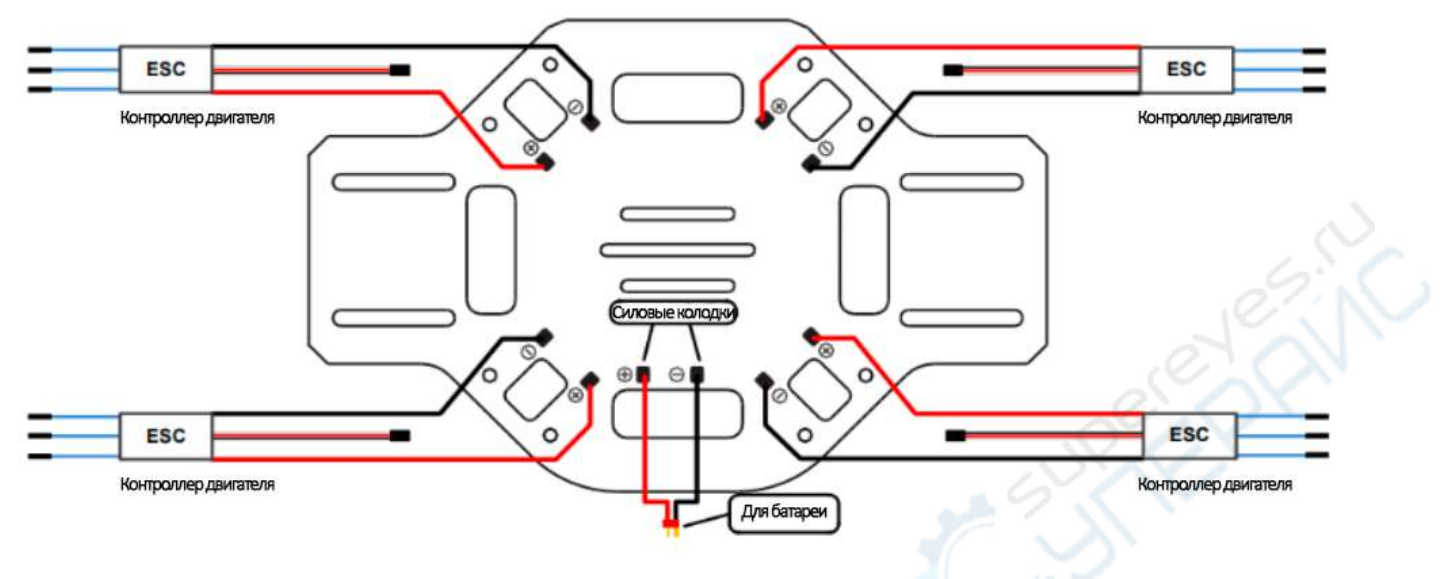

Сборка подразумевает пайку!

- Припаяйте контроллеры к нижнему основанию, как показано на схеме сверху.
- Используйте любой метод изоляции во всех местах пайки.
- Убедитесь в отсутствии короткого замыкания или обрыва.
- Убедитесь, что сторона с площадками для припаивания направлена вверх.

 Убедитесь, что направление вращения каждого двигателя совпадает с направлением, показанным в разделе «Сборка». Если нет, переключите любое из двух проводных соединений неправильного двигателя, чтобы изменить направление его вращения.

### <span id="page-16-1"></span>**2.2. Сборка**

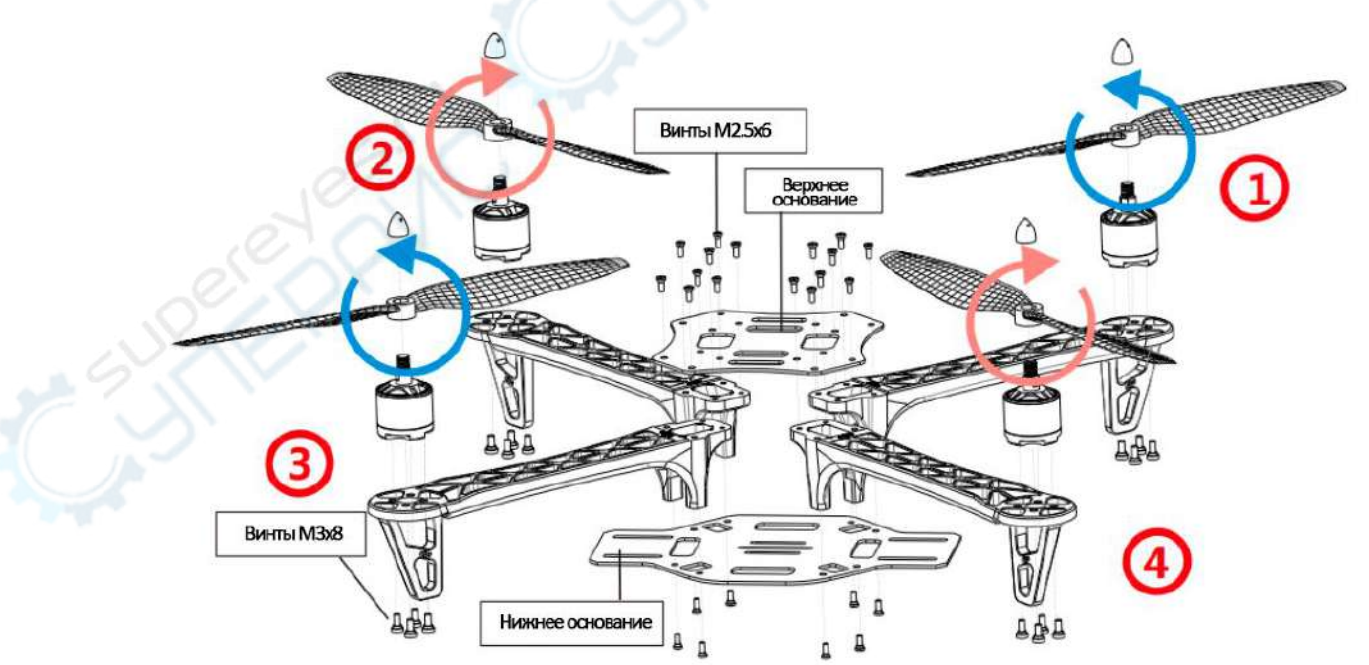

Обратите внимание на стрелки, обозначающие кручение. Все двигатели и пропеллеры должны быть установлены правильно. В следующем разделе также будет показана схема подключения.

*Далее будет приведен пример сборки аналогичной модели квадрокоптера. В данном случае, комплектующие могут отличаться, но сам процесс сборки идентичен.*

Первое, что необходимо сделать, это припаять провода, идущие от контроллеров двигателей и от аккумуляторной батареи на контактные площадки нижнего основания.

Обязательно соблюдайте полярность – красный провод – это «плюс», а черный – «минус».

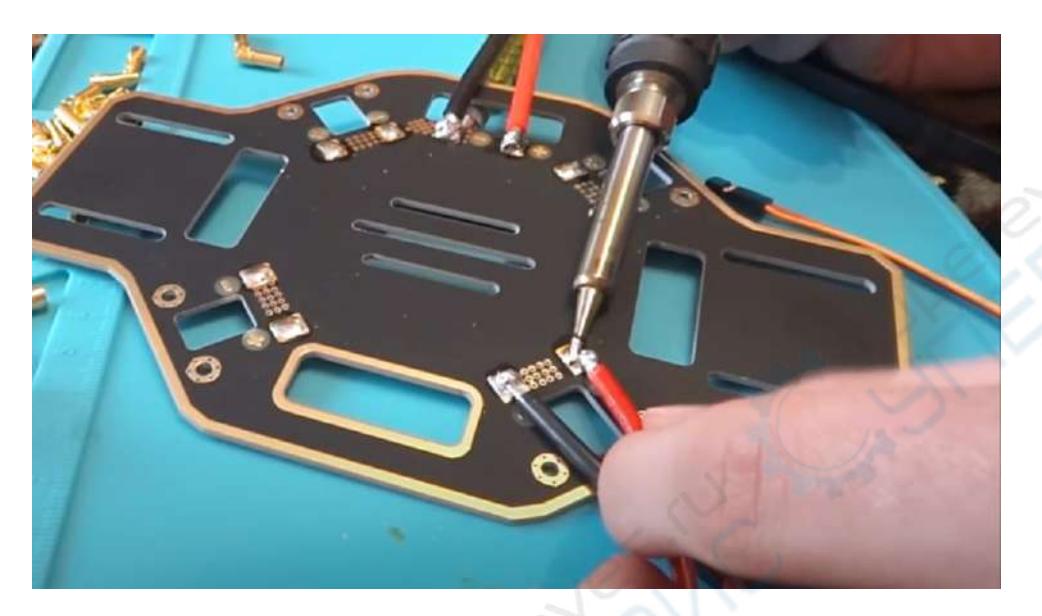

Припаяйте провода, идущие от двигателей XK 2212, к разъемам типа «банан» для последующей возможности соединения самих двигателей с контроллерами.

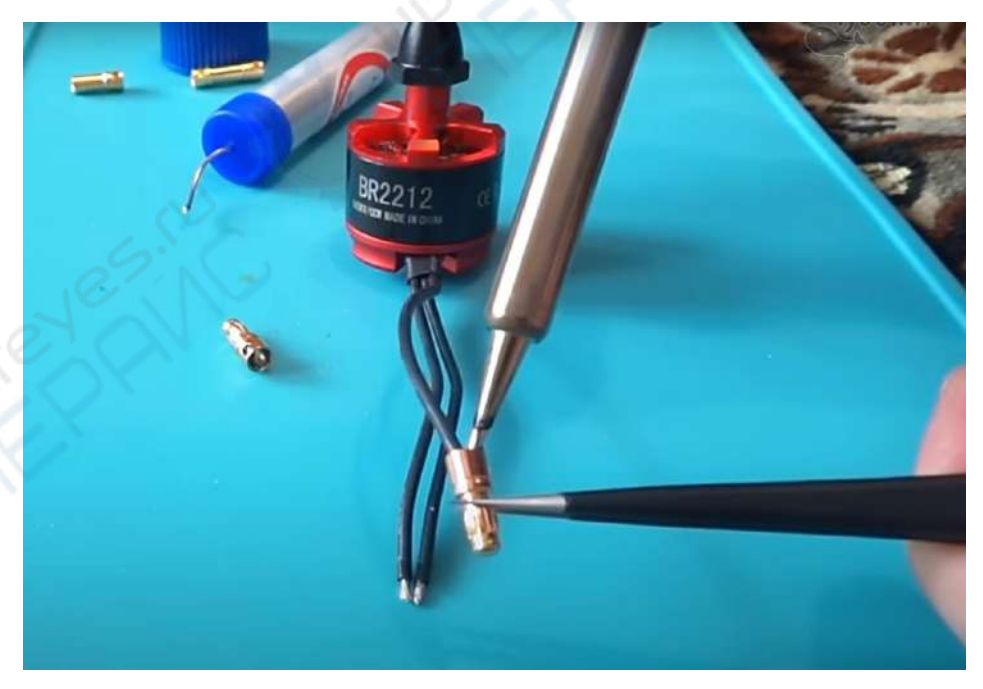

*Примечание*: для вашей безопасности, пожалуйста используйте перчатки, пинцет либо «третью руку» для пайки. Это поможет удержать нагретые и раскаленные детали во время пайки. Используйте термоусадку для изоляции.

Аналогично необходимо припаять токовый датчик к плате. Черный провод – «минус», красный – «плюс».

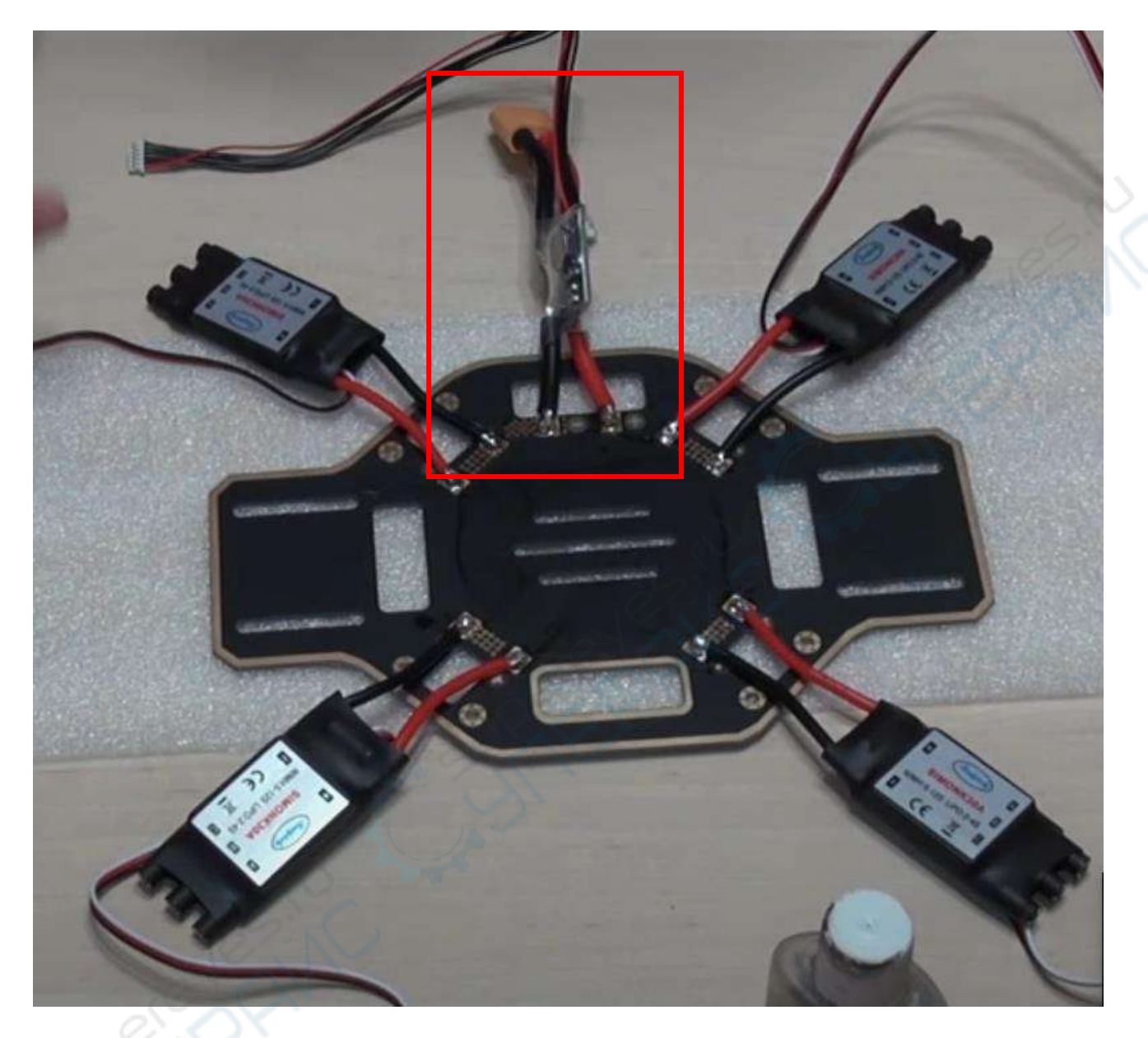

Основа готова:

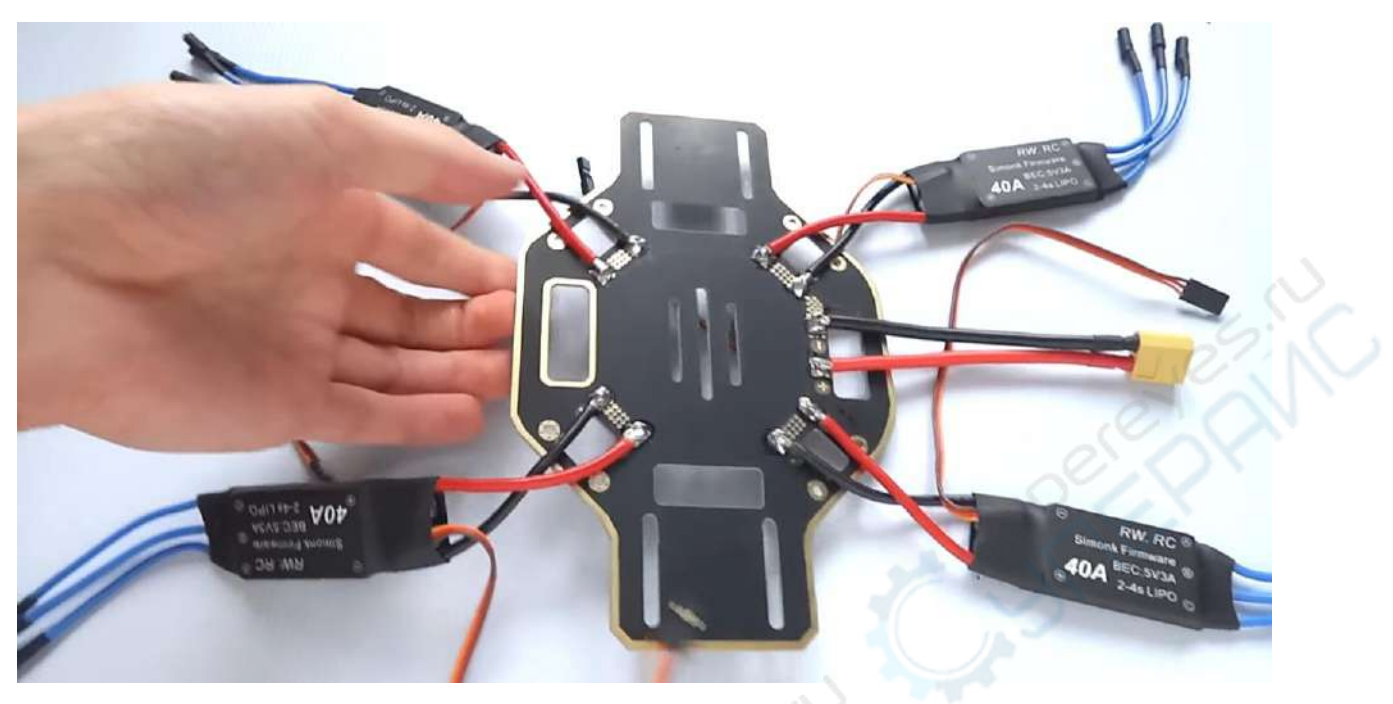

Закрепите пластиковые «лапки» к плате распределения (нижнее основание) и соедините винтами к пластиковым лучам (раме). Можно делать это последовательно, а не одновременно. Затягивайте болты «крест на крест» (например, сначала левый верхний, затем правый нижний), чтобы ваш корпус не повело. Для этого вам понадобится шестигранный ключ.

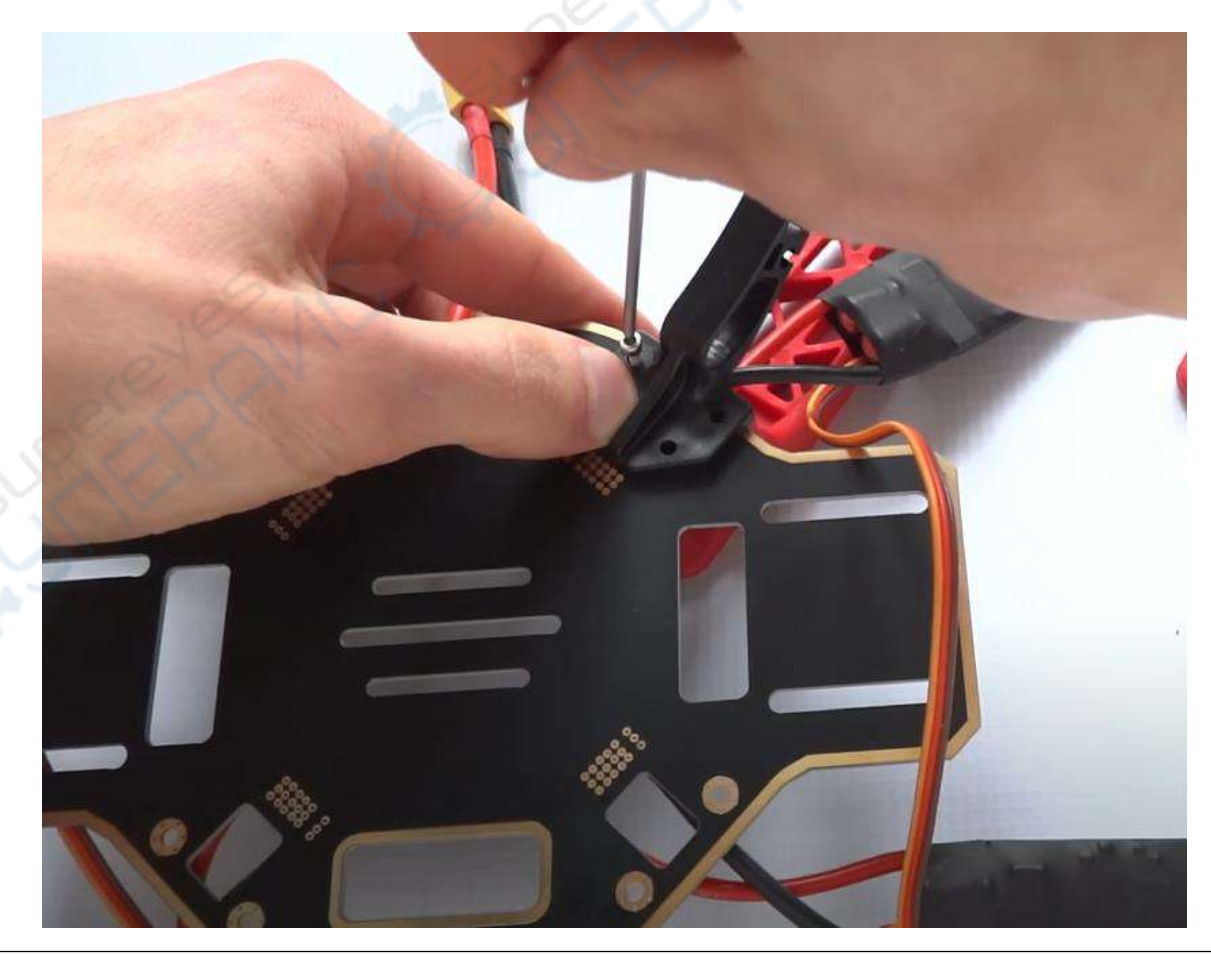

*Примечание*: Для большей надежности в полетах используйте фиксатор резьбы. Это даст некоторую устойчивость при больших вибрациях, посадке и взлете.

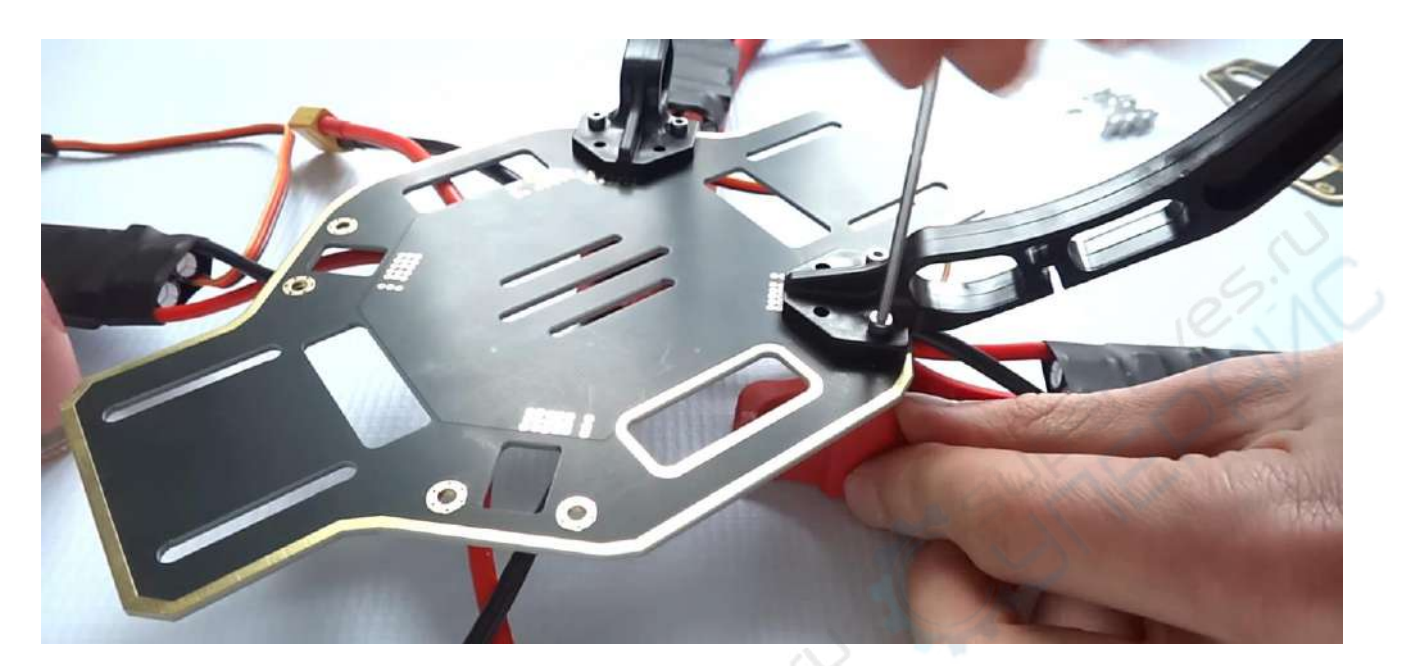

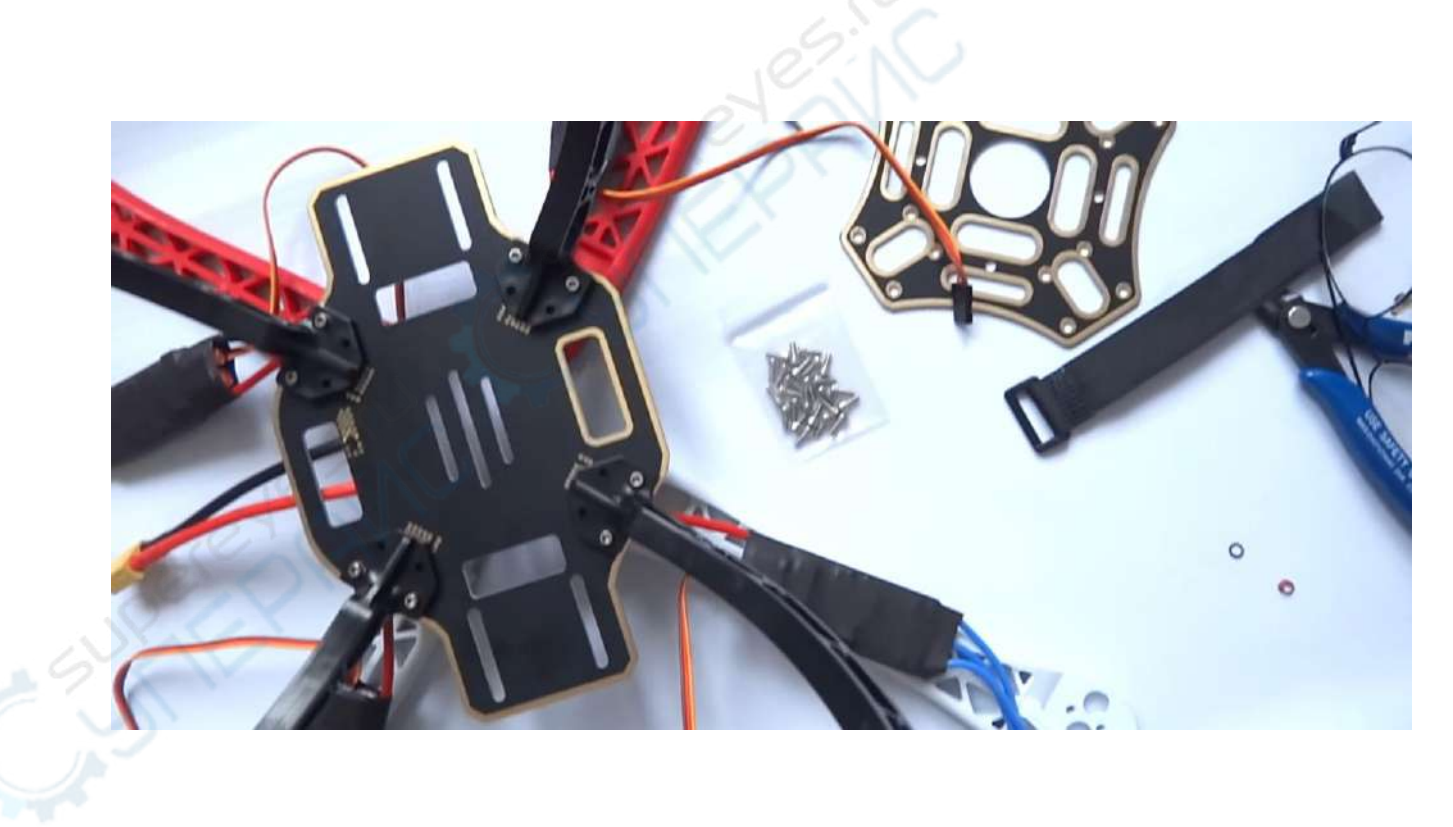

Закрепите верхнюю платформу (основание) к раме:

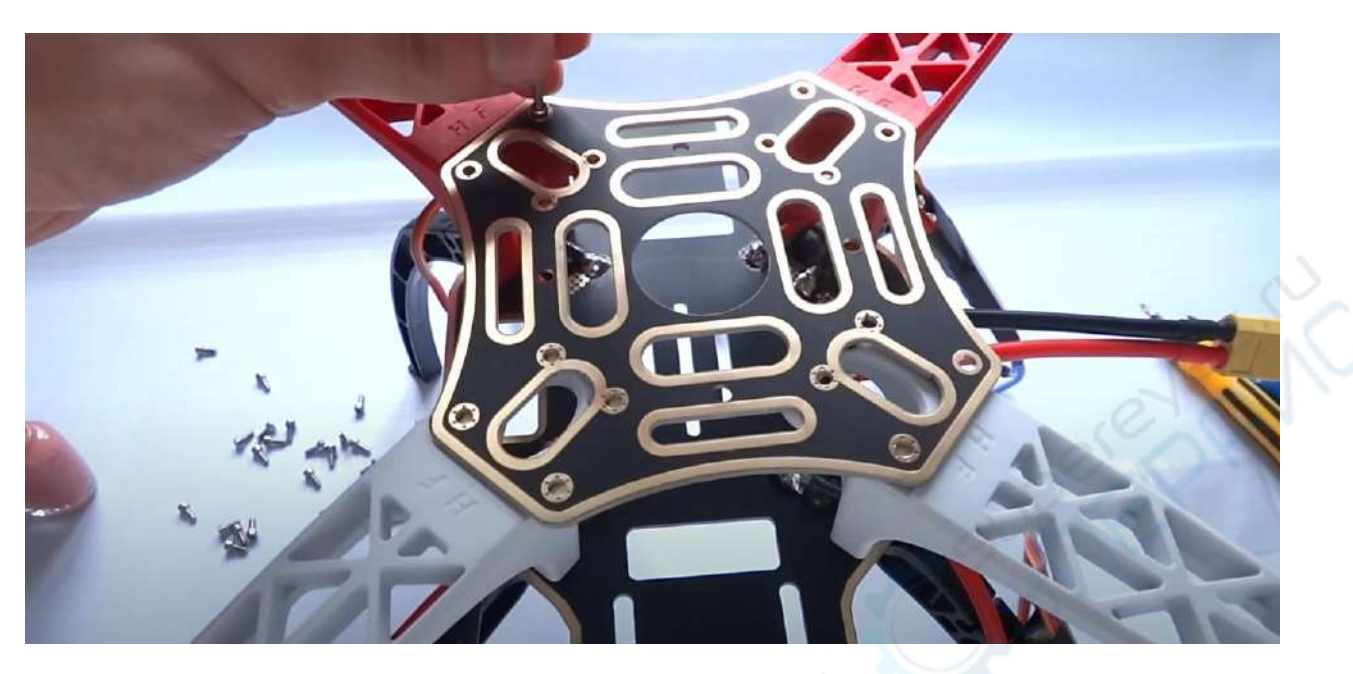

На верхнее основание необходимо закрепить крепление для GPS модуля. Блок GPS и контроллер должны устанавливаться в одном направлении.

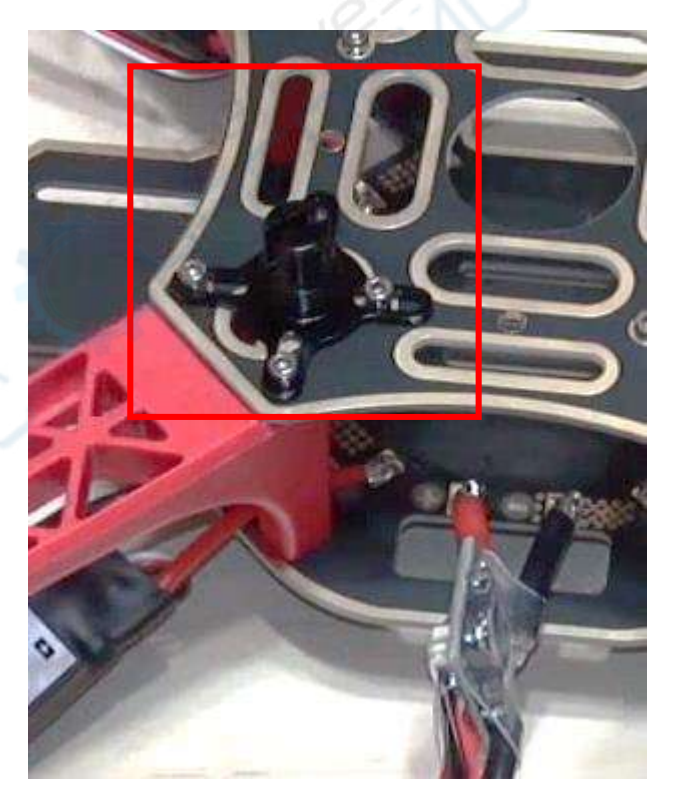

Следующий этап – закрепление двигателей. Состыкуйте их с отверстиями на раме для дальнейшей фиксации.

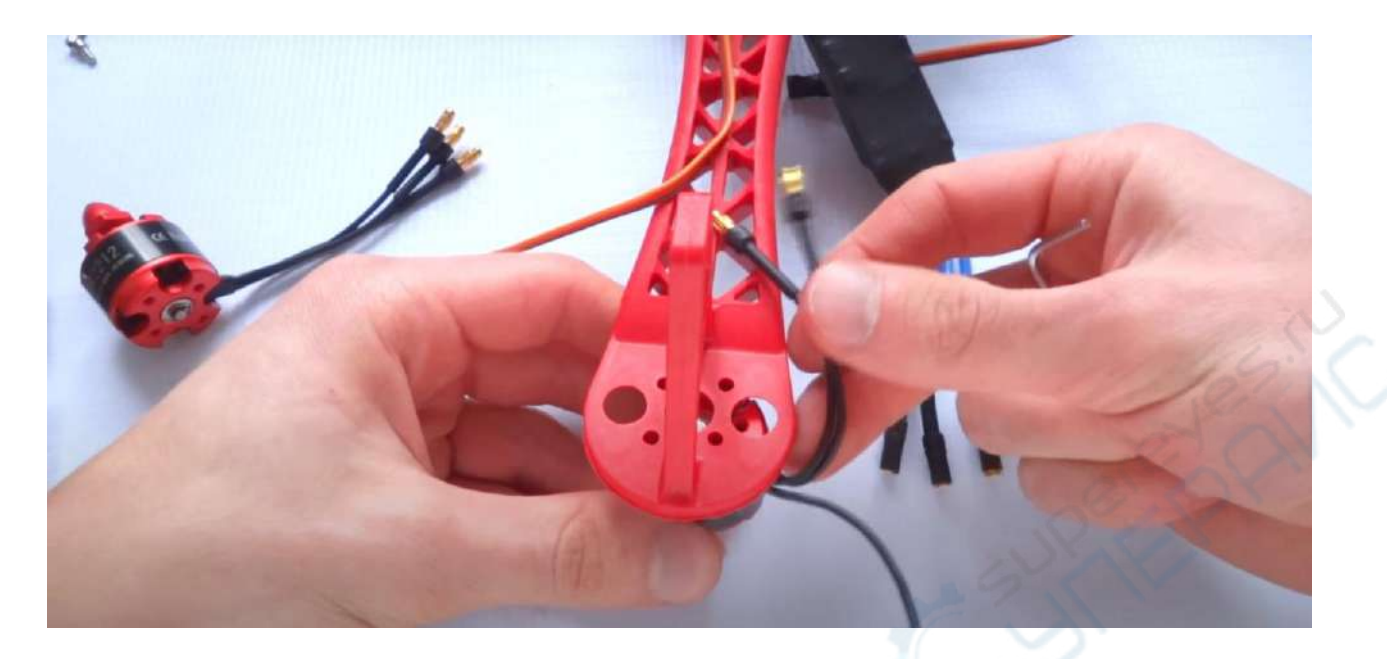

На двигателях есть особые обозначения:

CW – движение по часовой стрелке CCW – против часовой стрелки

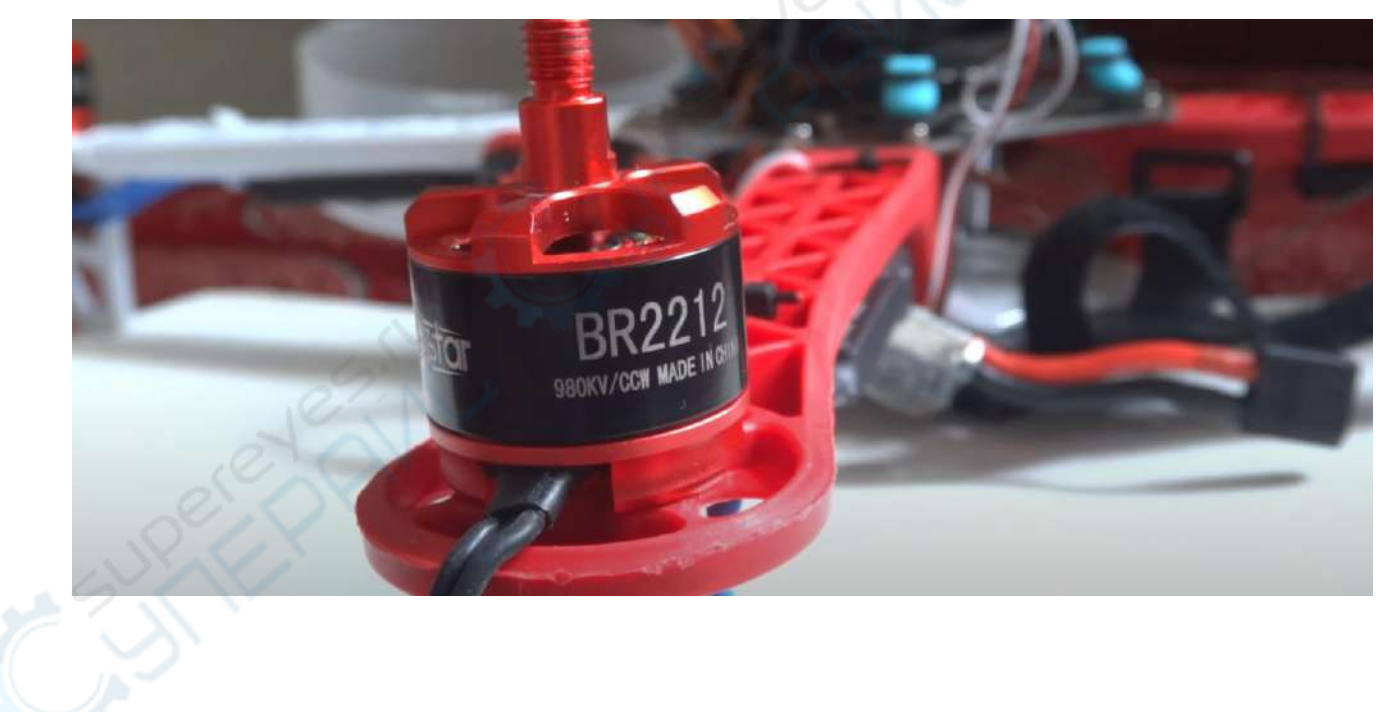

Т.е. двигатель XK 2212 с белым колпачком – двигается по часовой стрелке; с черным колпачком – против часовой стрелки.

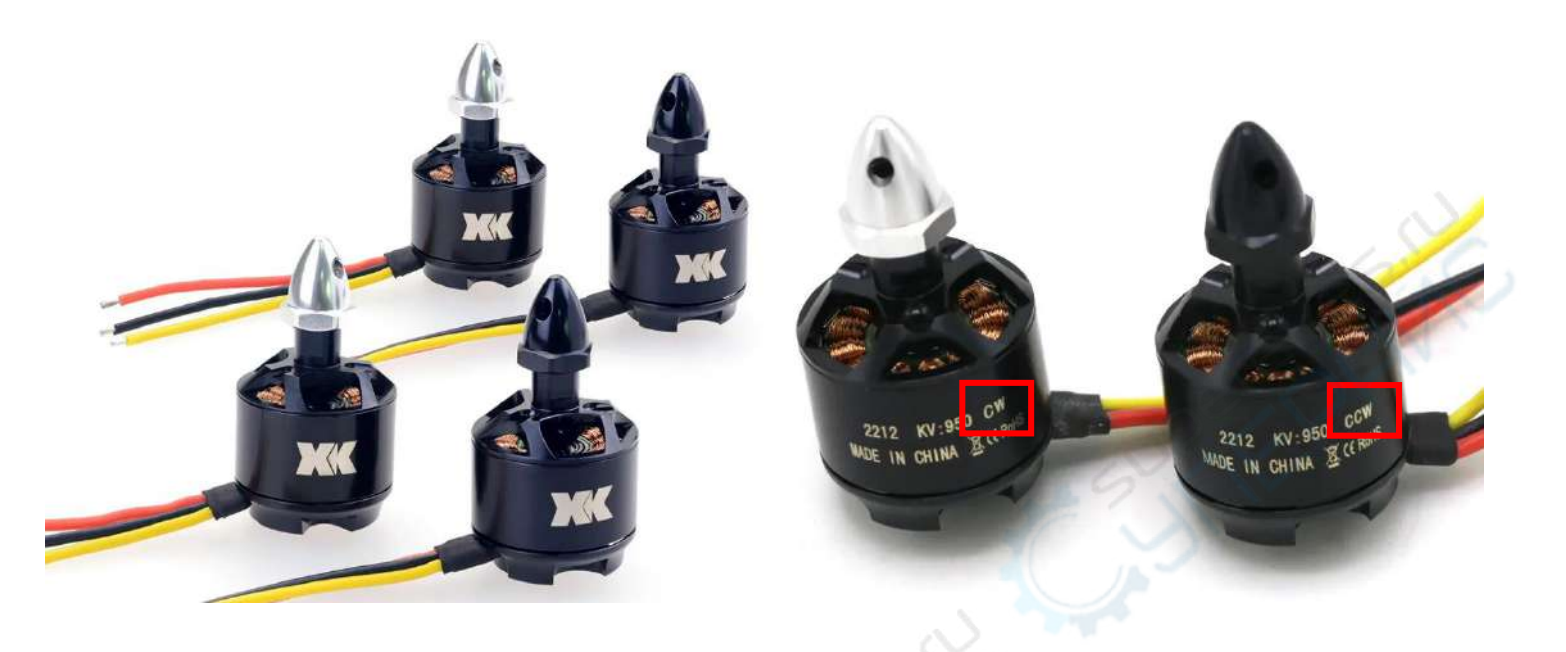

Установить двигатели необходимо в соответствии с картинкой и схемой ниже:

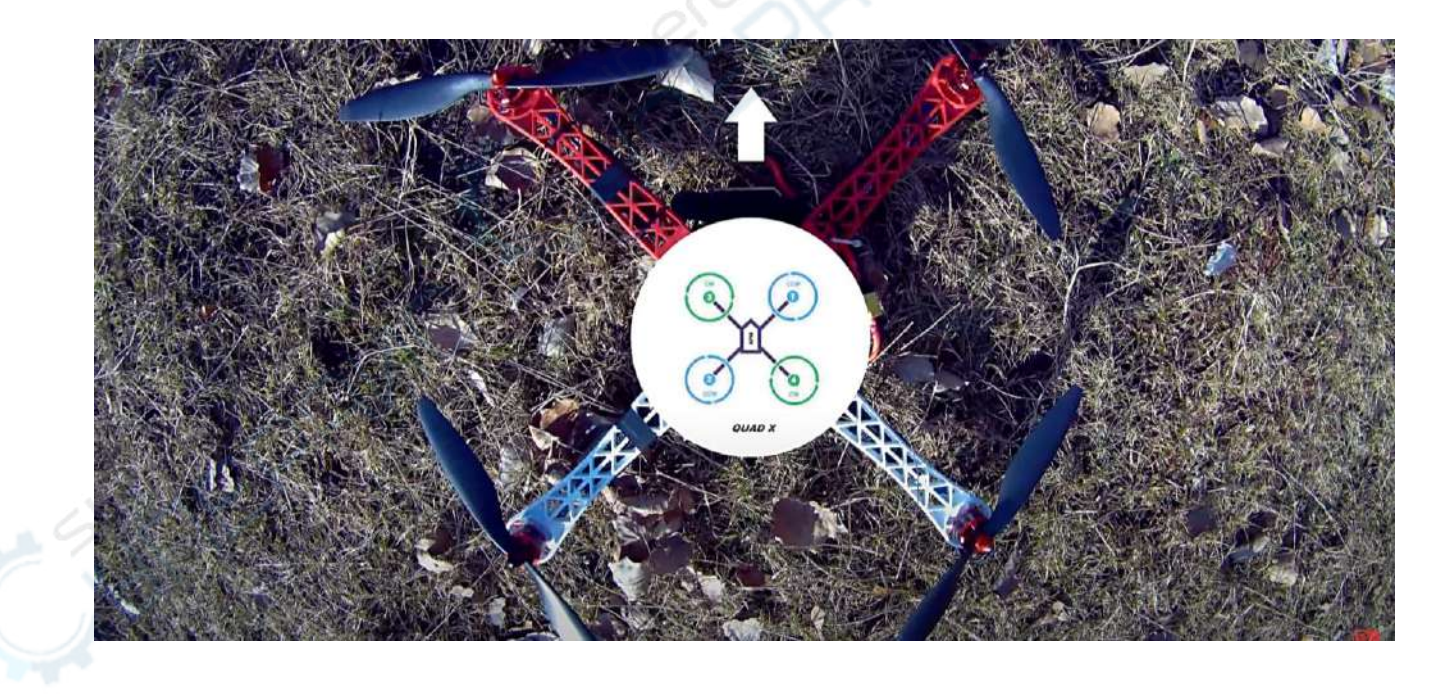

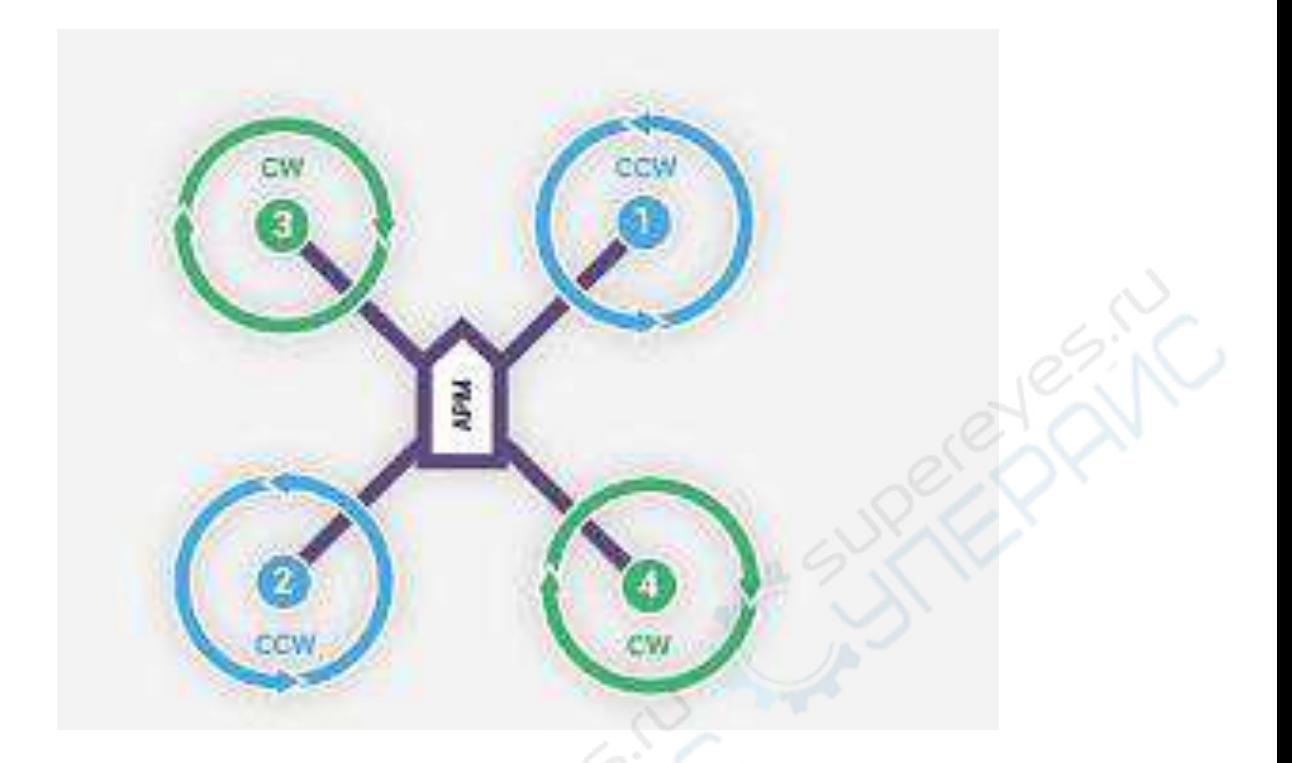

Подключите контроллеры двигателей к двигателям в последовательности: центральный к центральному, боковые к боковым. Если двигатель вращается не в ту сторону, измените подключение боковых проводов.

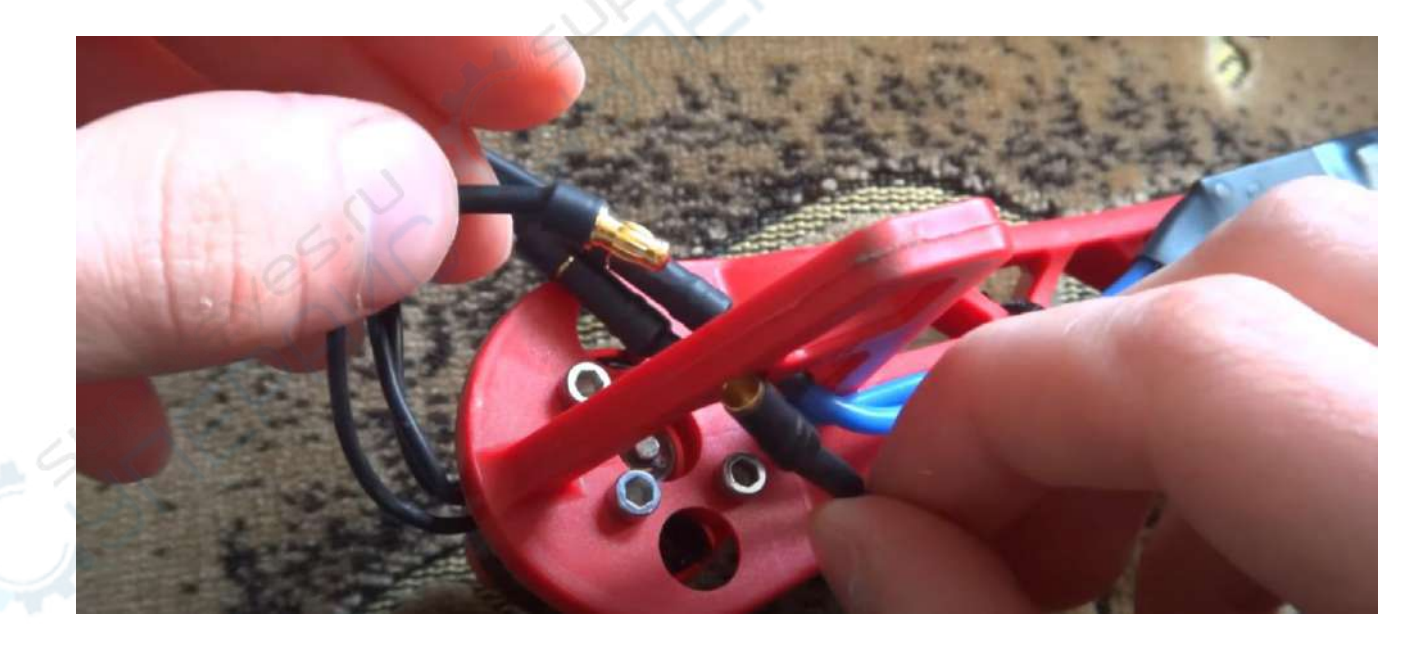

Для надежности, закрепите контроллеры стяжками.

Далее необходимо определиться, где будет передняя, а где задняя сторона. Конкретно в этой сборке, красные лучи (рамы) – передняя часть, белые – задняя часть.

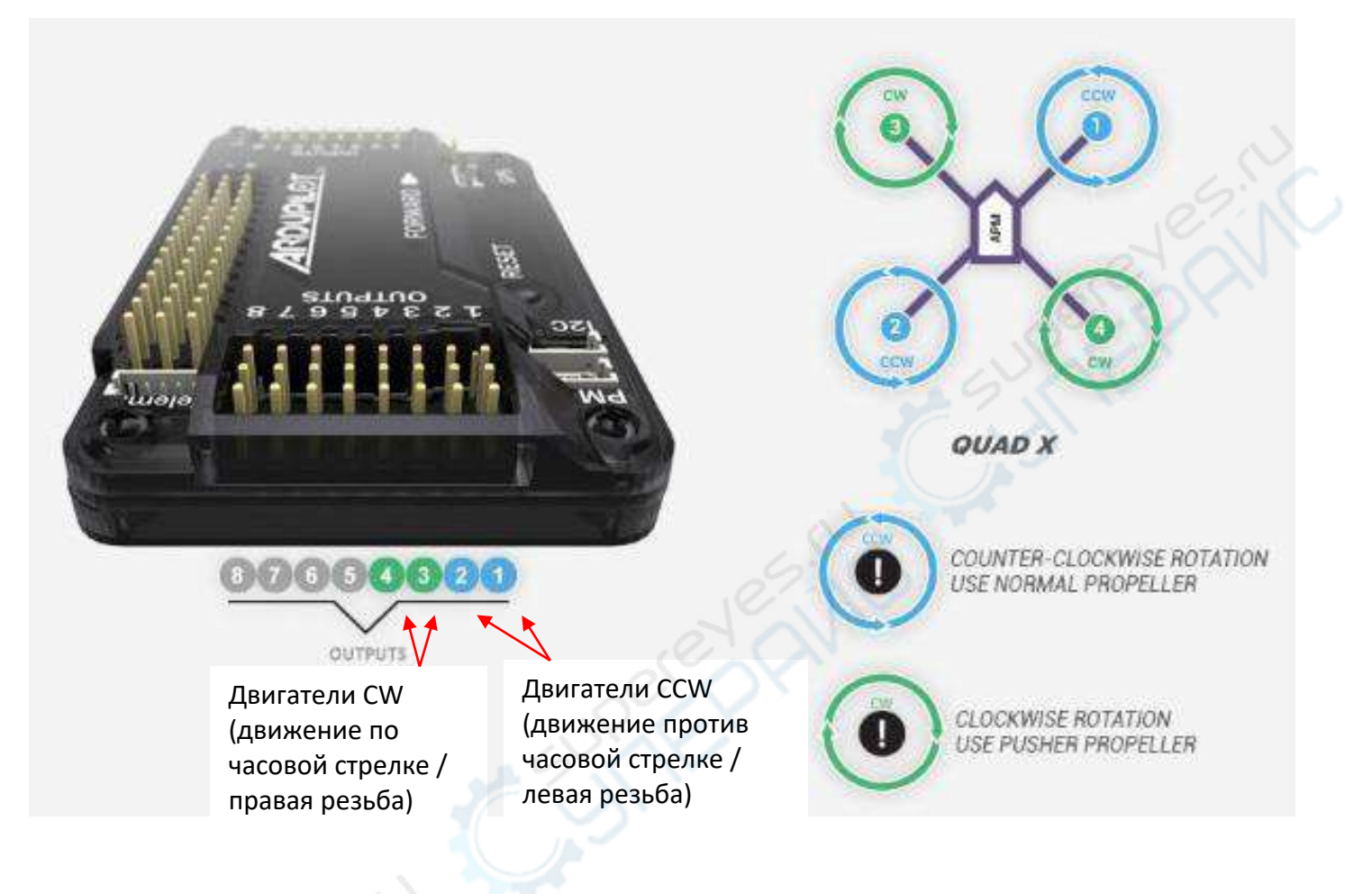

#### **Схема подключения контроллера APM 2.8 к двигателям:**

Сначала подключается передний правый к порту 1, затем задний левый порту 2, передний левый к порту 3, и задний правый к порту 4.

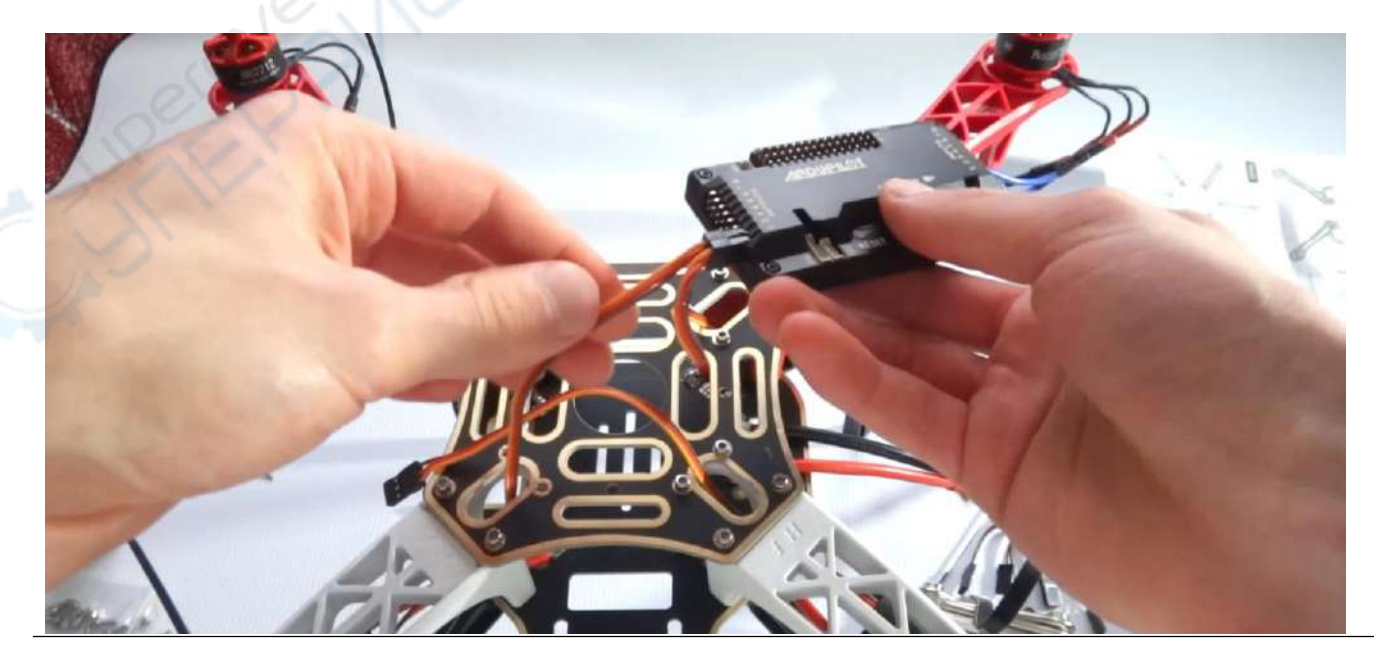

#### **Распиновка APM 2.8**

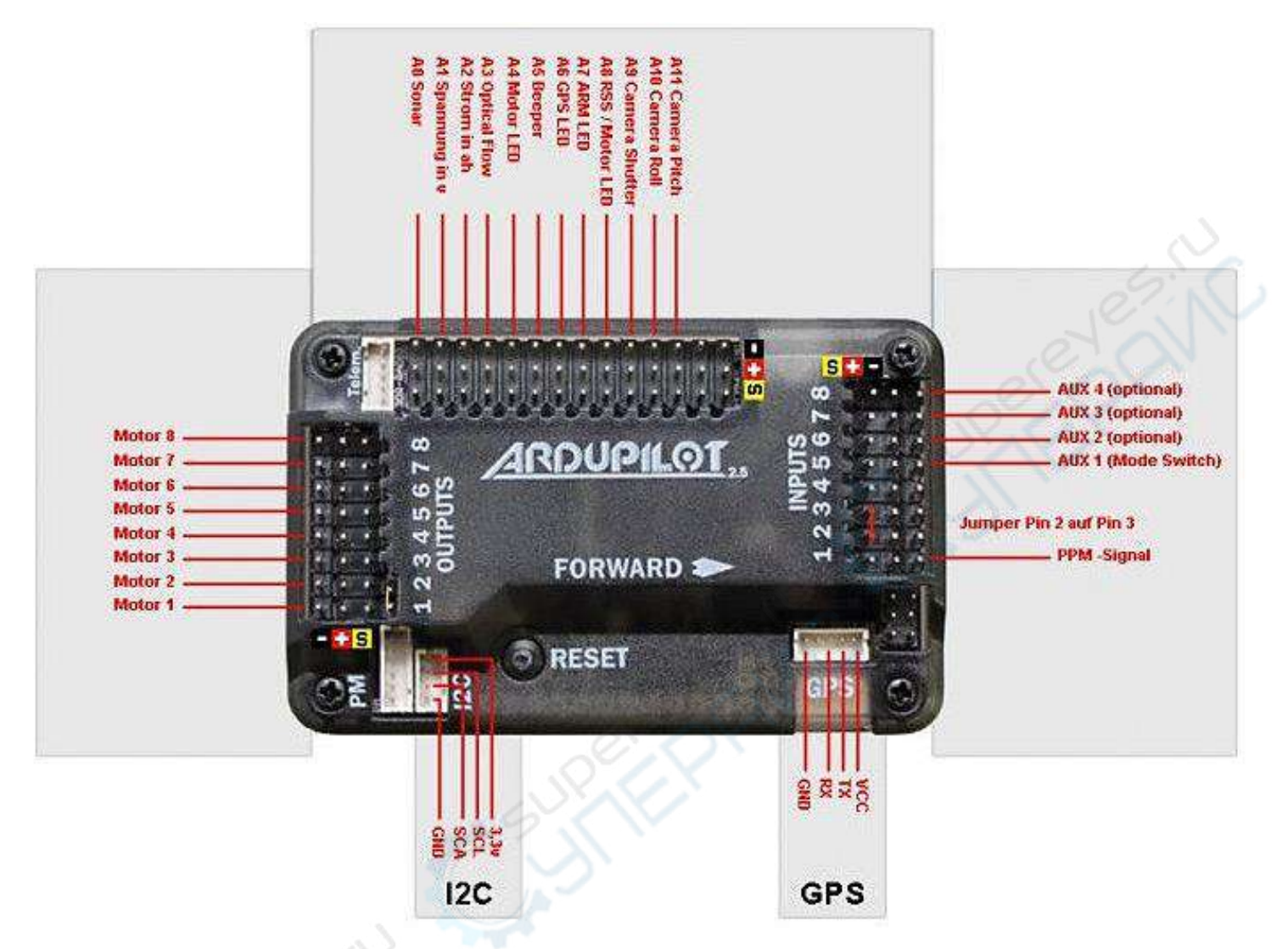

Сам контроллер APM можно закрепить на двухсторонний скотч на верхнее основание. Он в данном случае будет служить амортизатором, снижая вибрации при полете.

Токовый датчик устанавливается в разъем РМ **. В . Это кабель** питания и контроля заряда батареи.

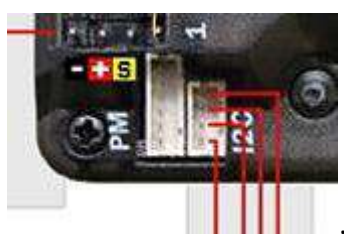

Установите ножку и стержень GPS модуля (пример из другой комплектации):

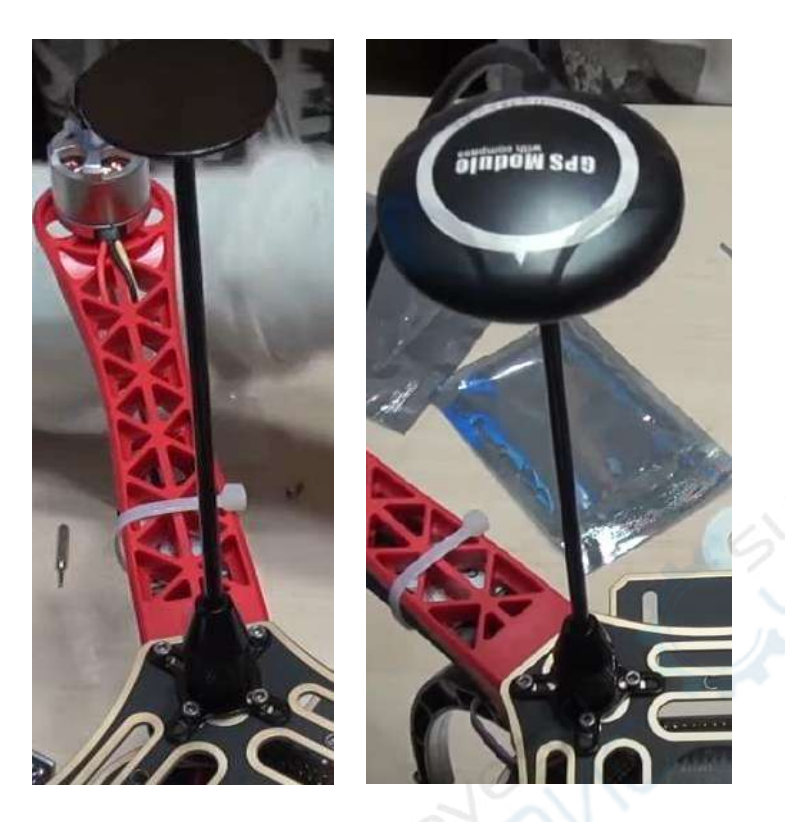

Сам GPS модуль также крепится на двухсторонний скотч. Стрелка модуля должна совпадать с направлением движения квадрокоптера.

У GPS модуля есть два джампера. Их необходимо подключить в порт GPS.

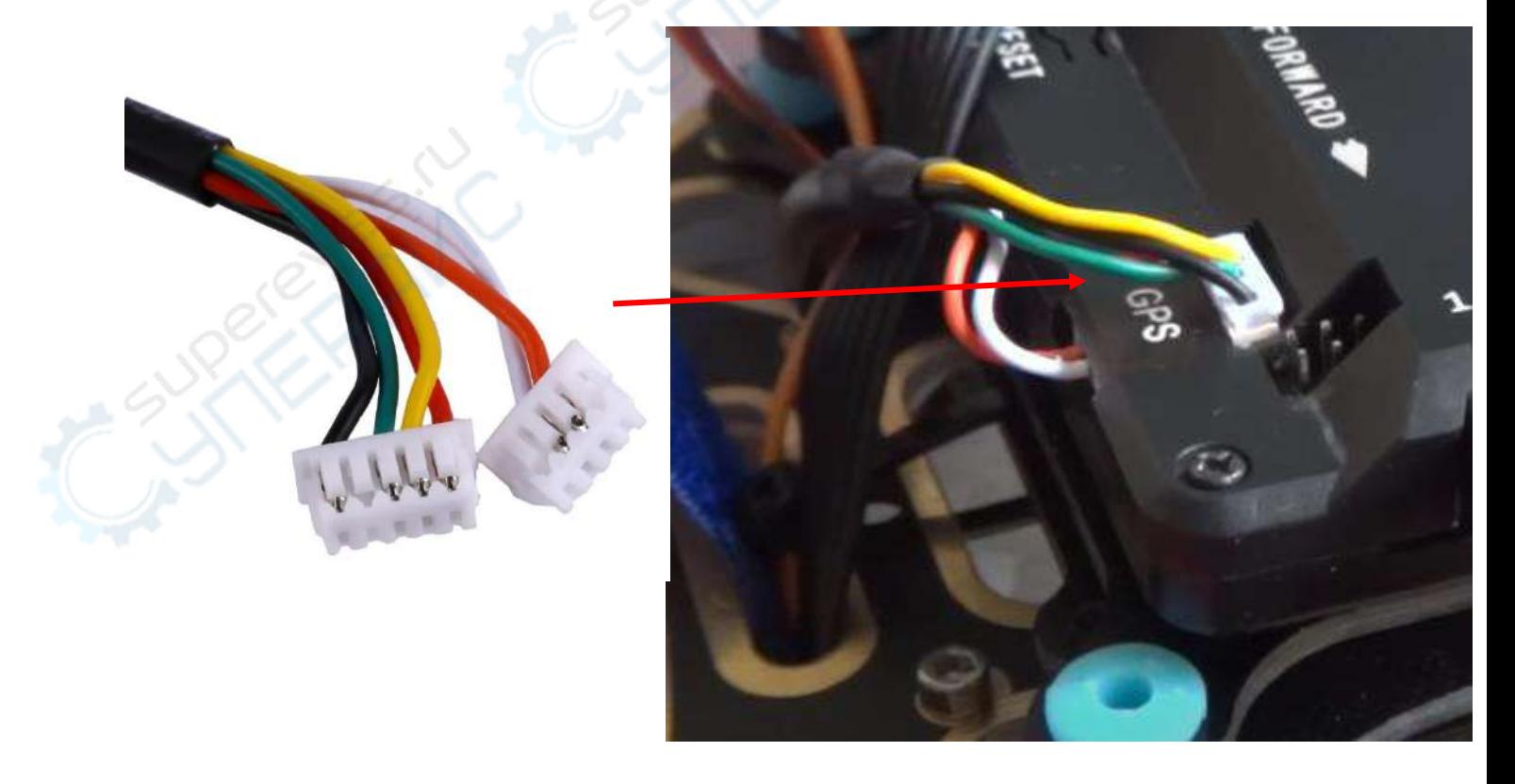

Контроллер полета подключается к контроллеру точно также, как подключался при калибровке. Не забудьте установить аккумуляторную батарею, соединив ее с токовым датчиком.

**Пропеллеры имеют обозначения R (правое) и L (левое) вращение. Смотрите внимательно направление вращения на схеме в начале раздела «2.2 Сборка». Неправильная установка может привести к опрокидыванию квадрокоптера.**

При сборке можете опираться на фотографию готовой конструкции (в данном случае, белые лучи – это передняя часть конструкции). Обратите внимание как установлены двигатели (черные и белые колпачки) и GPS датчик (по направлению вперед).

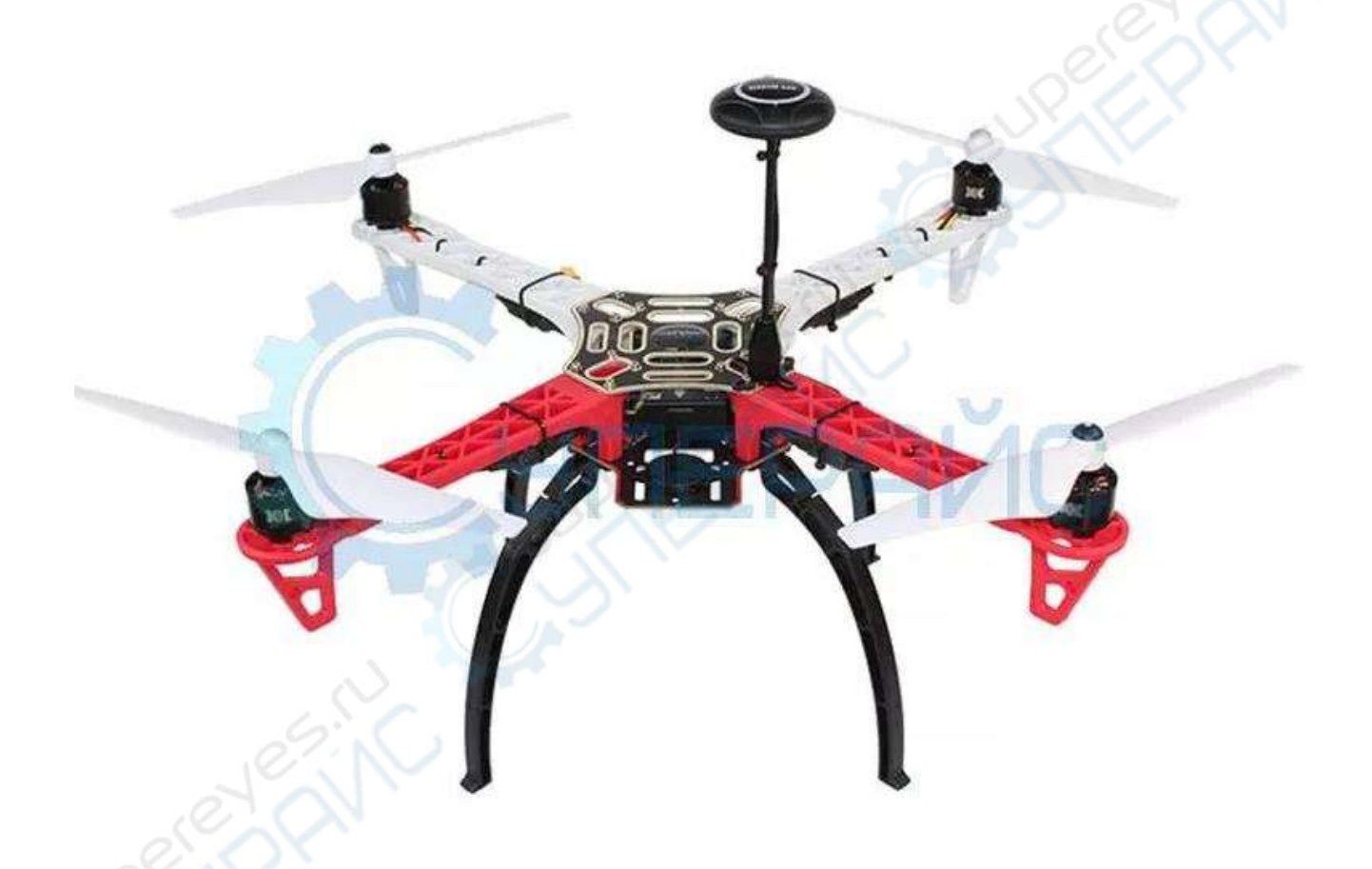

На этом сборку можно считать оконченной. Повторную калибровку можете проводить исходя из ваших нужд.